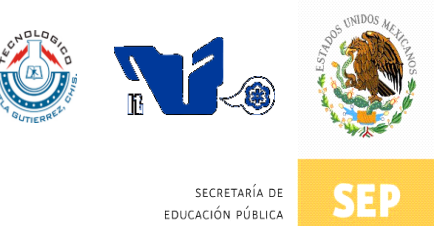

SUBSECRETARÍA DE EDUCACIÓN SUPERIOR DIRECCIÓN GENERAL DE EDUCACIÓN SUPERIOR TECNOLÓGICA INSTITUTO TECNOLÓGICO DE TUXTLA GUTIÉRREZ

### **INFORME TÉCNICO DE RESIDENCIA PROFESIONAL**

**LICENCIATURA EN INFORMATICA**

### **PRESENTA:**

**SOFIA YESENIA MALDONADO GALINDO JOSE IGNACIO HERNÁNDEZ HERNÁNDEZ**

### **NOMBRE DEL PROYECTO:**

**"PORTAL INTEGRAL DE LA INGENIERIA EN GESTIÓN EMPRESARIAL (PIGEM)"**

### PERIODO DE REALIZACIÓN:

**AGOSTO-DICIEMBRE 2012**

### **INDICE**

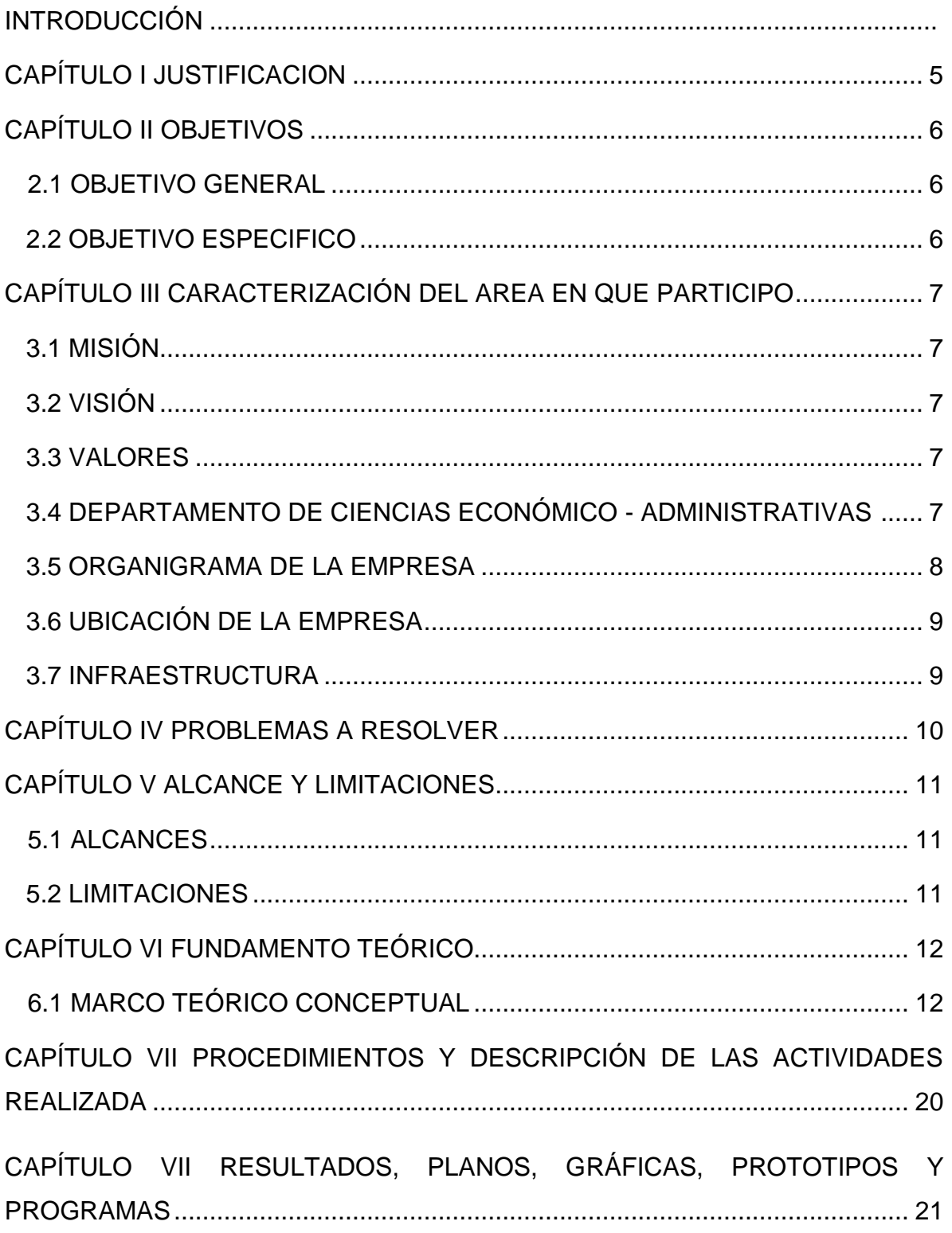

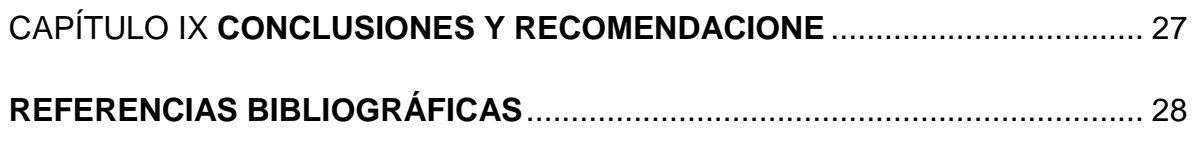

ANEXOS

### **INTRODUCCIÓN**

PIGEM (Portal Integral de la Ingeniería en Gestión Empresarial) es un portal integral que está desarrollado para el Instituto Tecnológico de Tuxtla Gutiérrez, especialmente para la carrera ingeniería en gestión empresarial. El cual consiste en un servicio de información creativo e innovador para esta área. El portal PIGEM integra 6 módulos que son: Concurso de Innovación, Actividades Complementarias, Sistema de Control de Eventos, Tutoría, Residencia y Titulación Integral, se forma a partir de la necesidad que tiene esta carrera, se necesitaba de un portal que manejara los diferentes módulos de manera que fuera de gran beneficio no solo para el alumno sino también para el profesor además cuenta con información sobre la institución tecnológica.

Dentro de este Portal Integral se encuentra un módulo de residencia que consiste brindar información a los residentes, asesores, revisores y docentes, además permite llevar un mejor control de información en el proyecto que realizará durante la residencia profesional. El residente tiene la oportunidad de poder subir información en línea como el informe de residencia. Así también, los asesores tienen la facilidad de evaluar el informe del residente.

Este portal permite también que los alumnos y docentes puedan ingresar de manera virtual e interactuar.

Cuenta con un banco de proyectos en donde las empresas tienen el acceso de interactuar con el sistema realizando una encuesta y seleccionando algún proyecto que sea otorgado por la carrera Ingeniería en Gestión Empresarial

Cuenta con un chat que ayuda a los diferentes usuarios para que puedan resolver sus dudas, además de que puedan expresar sus diferentes conocimientos.

### **CAPÍTULO I**

### **JUSTIFICACIÓN**

El Portal Integral para la Ingeniera en Gestión Empresarial se implementa como apoyo al Departamento de Ciencias Económico - Administrativa para llevar un registro en línea y el control de los avances de los alumnos durante el semestre de la carrera.

Mediante este portal el alumno podrá informarse en tiempo y forma de su avance académico, así como también conocer a las empresas que ofrezcan oportunidades de la realización y de esta forma vincularse para nuevas oportunidades y conocimientos laborales que estas empresas ofrecen.

La realización de este portal se desarrolla con la finalidad de facilitarle al usuario la información y los procedimientos que se gestionan durante la carrera de gestión empresarial, así mismo mejorar la comunicación alumno – docente de manera virtual.

### **CAPÍTULO II**

### **OBJETIVOS**

### **2.1 OBJETIVO GENERAL**

Desarrollar un portal integral de actividades académicas y vinculación, con el fin de proporcionar información acerca de eventos académicos, deportivos, culturales, tutorías, residencias, titulación integral y de servicios.

### **2.2 OBJETIVO ESPECIFICO**

- Diseñar un sistema dinámico e interactivo.
- Automatizar los trámites de residencia.
- Administrar de mejor manera la información.
- Conservar de la información de manera digital.
- Controlar las asesorías de cada asesor de residencia.
- Almacenar la evaluación de la residencia.
- Almacenar los reportes de visita de la residencia.
- Desarrollar un módulo, donde el usuario pueda solucionar sus dudas.

### **CAPÍTULO III**

### **CARACTERIZACIÓN DEL ÁREA EN QUE PARTICIPÓ**

El Instituto Tecnológico de Tuxtla Gutiérrez Chiapas, es la institución educativa a nivel superior más importante del estado. Actualmente ofrece nueve licenciaturas y dos posgrados.

### **3.1 MISIÓN**

Formar de manera integral profesionales de excelencia en el campo de la ciencia y la tecnología con actitud emprendedora, respeto al medio ambiente y apego a los valores éticos.

### **3.2 VISIÓN**

Ser una institución de excelencia en la educación superior tecnológica del sureste, comprometida con el desarrollo socioeconómico sustentable de la región.

### **3.3 VALORES**

- El ser humano
- El espíritu de servicio
- El liderazgo
- El trabajo en equipo
- La calidad
- El alto desempeño

### **3.4 DEPARTAMENTO DE CIENCIAS ECONÓMICO - ADMINISTRATIVAS**

El área donde se desarrollará la aplicación web, es el Departamento de Ciencias Económico – Administrativas que se ubica dentro del edificio B, este edificio se encuentra en las instalaciones del mismo instituto y se encuentra a cargo del Ing. Roberto Cruz Gordillo.

En este departamento se desarrollarán todas las investigaciones y actividades necesarias para poder empezar con el diseño del Portal Integral de la carrera IGEM.

También se nos proporcionó una computadora para trabajar en el diseño del portal; nos facilitaron el acceso a internet para hacer todas las investigaciones necesarias para poder implementar el Portal Integral de la carrera IGEM.

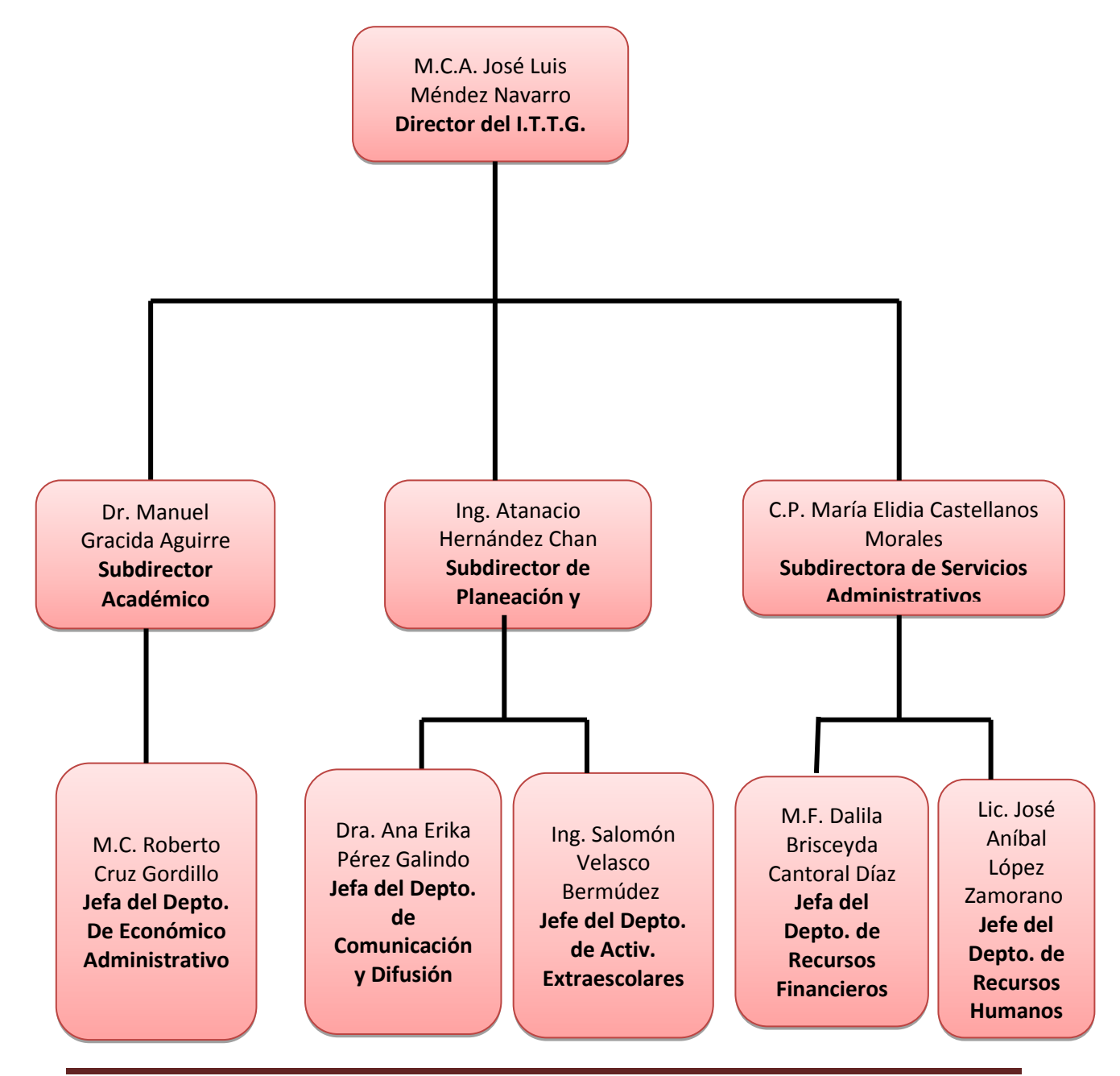

### **3.5 ORGANIGRAMA DE LA EMPRESA**

### **3.6 UBICACIÓN DE LA EMPRESA**

El Instituto Tecnológico de Tuxtla Gutiérrez Chiapas se localiza sobre la carretera panamericana Km. 1080, C.P. 29000, Apartado Postal 599.

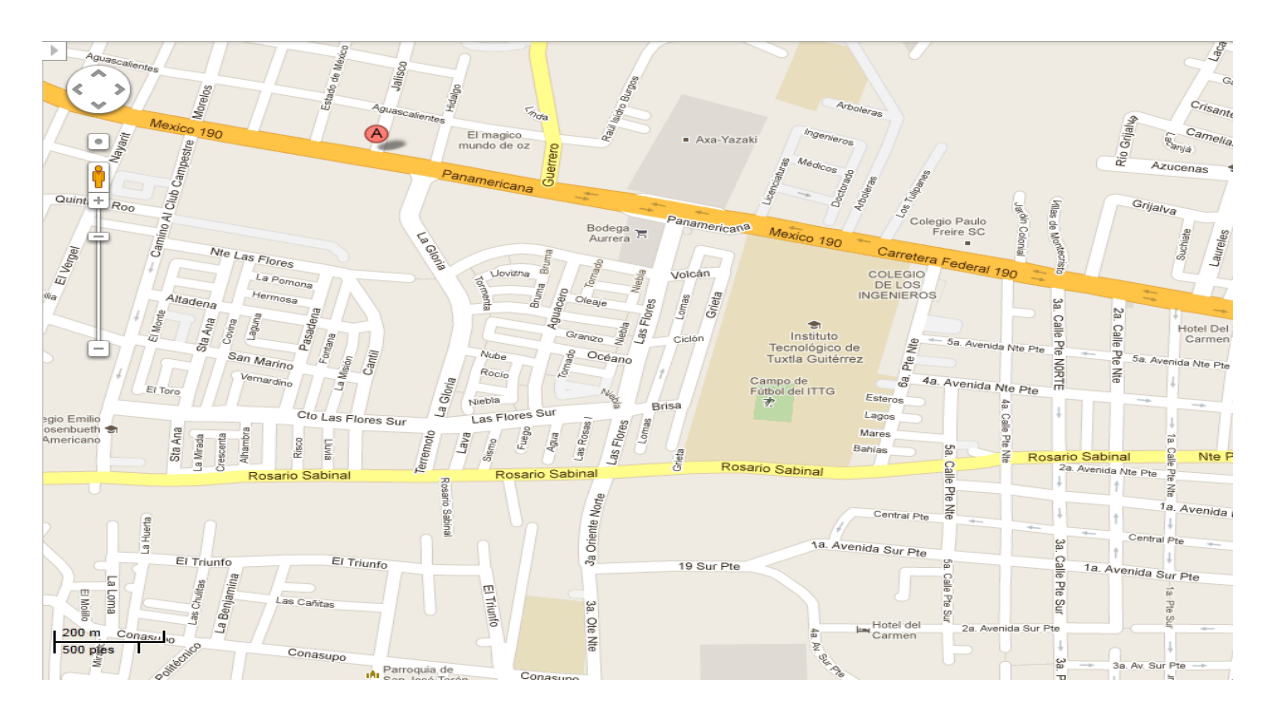

### **3.7 INFRAESTRUCTURA**

El Departamento de **Ciencias Económico - Administrativa** se ubica dentro del edificio B, este edificio se encuentra en las instalaciones del mismo instituto. Actualmente el departamento utiliza los siguientes equipos.

2 Laptop marcas TOSHIBA 3 GB de Memoria RAM, Sistema Operativo de 32 Bits y ACER ONE 1 GB de Memoria RAM, Sistema Operativo de 32 Bits.

Sistema Operativo Windows 7 ultímate

Microsoft Office 2010

Regulador de Voltaje PC300

Impresora HP 3055 LaserJet

### **CAPÍTULO IV**

### **PROBLEMAS A RESOLVER**

EL INSTITUTO TECNOLÓGICO DE TUXTLA GUTIÉRREZ, en el Departamento de Ciencias Económico - Administrativa el proceso de registro y control de residencias profesionales se llevan a cabo de manera manual; la cual genera lentitud y falta de control de dicho departamento del ITTG.

El proceso que utilizan para comunicarles a los alumnos no es eficiente ni confiable, por lo tanto no se pueden compartir experiencias administrativas.

Es por ello que se propone la creación de un Portal Integral que alberge información de las actividades académicas en módulos.

Esta información se refiere a: Concurso de Innovación, Actividades Complementarias, Sistema de Control de Eventos, Tutoría, Residencia y Titulación Integral, de tal manera que el usuario pueda tener acceso al portal, así mismo consultar y seleccionar cualquier modulo que le sea interesante y mantenerse informado de los acontecimientos que se presente en la carrera de Ingeniería en Gestión Empresarial.

### **CAPÍTULO V**

### **ALCANCES Y LIMITACIONES**

### **5.1 ALCANCES**

Con el desarrollo del Portal Integral de la Ingeniería en Gestión Empresarial se logran los siguientes aspectos.

- El portal estará desarrollado para almacenar información sobre la carrera gestión empresarial.
- Los docentes que integran la carrera IGEM tendrán varios privilegios que le permitan facilitar los procesos académicos que se realizan en dicha carrera.
- Se tendrá una mejor perspectiva para la presentación de la información virtual para los usuarios.

### **5.2 LIMITACIONES**

- No cuenta con un propio servidor exclusivo para el sistema.
- La capacidad del servidor nos impide guardar datos de tamaño excesivo, debido a que ocuparía demasiado espacio.
- No se mostrara información del modulo de tutorías debido a no concluir con la información requerida.

### **CAPÍTULO VI**

### **FUNDAMENTO TEÓRICO**

### **6.1 MARCO TEÓRICO CONCEPTUAL**

### **HTML**

HTML, siglas de HyperTextMarkupLanguage (Lenguaje de Mercado de Hipertexto). Es un lenguaje de descripción de hipertexto compuesto por una serie de comandos, marcas, o etiquetas también denominadas "Tags" que permiten definir la estructura lógica de un documento web y establecer los atributos del mismo (color del texto contenidos multimedia, hipervínculos, etc..).

Los elementos son la estructura básica de HTML. Los elementos tienen dos propiedades básicas: atributos y contenido. Cada atributo y contenido tiene ciertas restricciones para que se considere válido al documento HTML. Un elemento generalmente tiene una etiqueta de inicio (p.ej. <nombre-de-elemento>) y una etiqueta de cierre (p.ej. </nombre-de-elemento>). Los atributos del elemento están contenidos en la etiqueta de inicio y el contenido está ubicado entre las dos etiquetas (p.ej. <nombre-de-elemento atributo="valor">Contenido</nombre-deelemento>). Algunos elementos, tales como <br>, no tienen contenido ni llevan una etiqueta de cierre. Debajo se listan varios tipos de elementos de marcado usados en HTML.

El marcado estructural describe el propósito del texto. Por ejemplo, <h2>Golf</h2> establece a "GOLF" como un encabezamiento de segundo nivel, el cual se mostraría en un navegador de una manera similar al titulo "Marcado HTML" al principio de esta sección. El marcado estructural no define cómo se verá el elemento, pero la mayoría de los navegadores web han estandarizado el formato de los elementos. Un formato específico puede ser aplicado al texto, sin importar su función. Por ejemplo, <b>negrita</b> indica que los navegadores web visuales deben mostrar el texto en negrita, pero no indica qué deben hacer los navegadores web que muestran el contenido de otra manera (por ejemplo, los que leen el texto en voz alta).

En el caso de *<b>negrita* </b> e *<i>itálica* </i>, existen elementos que se ven de la misma manera pero tienen una naturaleza más semántica: <strong>énfasis fuerte</strong> y <em>énfasis</em>. Es fácil ver cómo un lector de pantalla debería interpretar estos dos elementos.

La mayoría de los atributos de un elemento son pares nombre-valor, separados por un signo de igual "=" y escritos en la etiqueta de comienzo de un elemento, después del nombre de éste. El valor puede estar rodeado por comillas dobles o simples, aunque ciertos tipos de valores pueden estar sin comillas en HTML (pero no en XHTML). De todas maneras, dejar los valores sin comillas es considerado poco seguro.

En resumen, es un lenguaje que permite crear páginas y para ello utiliza unos comandos o etiquetas que indican o marcan qué se debe mostrar y de qué forma.

Los comandos siempre van incluidos entre los signos <> e insertados en el propio texto que compone el contenido de la pagina. Especifican su estructura (las distintas partes de la pagina y formato. Además, permiten la inserción de contenidos especiales como imágenes, videos, sonidos, etc.

### **PHP 5.3.5**

Es un lenguaje de programación interpretado, diseñado originalmente para la creación de páginas web dinámicas. Es usado principalmente en interpretación del lado del servidor (server-side scripting) pero actualmente puede ser utilizado desde una interfaz de línea de comandos o en la creación de otros tipos de programas incluyendo aplicaciones con interfaz gráfica usando las bibliotecas Qt o GTK+.

### **SERVIDOR WEB APACHE**

Un servidor web es un programa que se ejecuta continuamente en un computador, manteniéndose a la espera de peticiones de ejecución que lo hará un cliente o un usuario de internet. El servidor web se encarga de contestar a estas peticiones de forma adecuada, entregando como resultado una pagina web o información de todo tipo de acuerdo a los comandos solicitados. En este punto es necesario aclarar lo siguiente: mientras que comúnmente se utiliza la palabra servidor para referirnos a una computadora con un software servidor instalado, en estricto rigor un servidor es el software que permite la realización de las funciones descritas.

El servidor vendría a ser la "casa" de los sitios que visitamos en la internet. Los sitios se alojan en computadoras con servidores instalados, y cuando un usuario los visita son estas computadoras las que se proporciona al usuario la interacción con el sitio en cuestión. Cuando se contrata un plan de alojamiento web con una compañía, esta ultima proporciona un servidor al dueño del sitio para poder alojarlo; al respecto hay dos opciones, optar por un "servidor dedicado", lo que se refiere a una computadora servidora dedicada exclusivamente al sitio del cliente (para aplicaciones de alta demanda), o un "servidor compartido", lo que significa que un mismo servidor (computadora + programa servidos) se usara para varios clientes compartiendo los recursos.

Gracias a los avances en conectividad y la gran disponibilidad de banda ancha, hoy en día es muy común establecer los servidores web dentro de la propia empresa, sin tener que recurrir a caros alojamientos en proveedores externos. Esto es posible gracias a Apache, uno de los mejores y el más utilizado entre los servidores Web que existen. Apache ha construido una gran reputación entre los servidores web gracias a su estabilidad, confiabilidad y el gran aporte del grupo de voluntarios que planean y desarrollan todo lo relativo a esta plataforma, desde la documentación hasta el mismo código en sí.

### **MySQL**

Es un sistema de administración de bases de datos relacionales (SGBDR) rápido, robusto y fácil de usar. Se adapta bien a la administración de datos en un entorno de red, especialmente en arquitecturas cliente/servidor. Se proporciona con muchas herramientas y es compatible con muchos lenguajes de programación. Es el más célebre SGBDR del mundo OpenSource, en particular gracias a su compatibilidad con el servidor de páginas web Apache y el lenguaje de páginas Web Dinámicas PHP.

Este servidor de bases de datos es interrogante por SQL, el lenguaje estándar más popular para interrogar bases de datos, SQL permite manipular los datos muy fácilmente.

### Principales Características

La siguiente lista describe de las características más importantes del software de bases de datos MySQL.

- Interioridades y portabilidad
- Escrito en C y en C++
- Probado con un amplio rango de compiladores diferentes
- Funciona en diferentes plataformas.
- Usa GNU Automake, Autoconf, y Libtool para portabilidad.
- Apls disponible para C, C++, Eiffel, Java, Perl, PHP, Python, Ruby, y Tcl, **Consulte**

### **NOTEPAD++ 5.9.8**

Es un editor de texto y de código fuente libre con soporte para varios lenguajes de programación. Solo funciona en Microsoft Windows.

Se parece al Bloc de notas en cuanto al hecho de que puede editar texto sin formato y de forma simple. No obstante, incluye opciones más avanzadas que pueden ser útiles para usuarios avanzados como desarrolladores y

programadores. Se distribuye bajo los términos de la Licencia Pública General de GNU.

Características en general

- **[Coloreado](http://es.wikipedia.org/wiki/Coloreado_de_sintaxis) y envoltura de sintaxis**: si se escribe en un lenguaje de programación o marcado, Notepad++ es capaz de resaltar las expresiones propias de la sintaxis de ese lenguaje para facilitar su lectura.
- **[Pestañas](http://es.wikipedia.org/wiki/Pesta%C3%B1a_(inform%C3%A1tica))**: al igual que en muchos navegadores, se pueden abrir varios documentos y organizarlos en pestañas.
- **Resaltado de paréntesis e [indentación](http://es.wikipedia.org/wiki/Indentaci%C3%B3n)**: cuando el usuario coloca el cursor en un paréntesis, Notepad++ resalta éste y el paréntesis correspondiente de cierre o apertura. También funciona con corchetes y llaves $3$
- **Grabación y reproducción de [macros](http://es.wikipedia.org/wiki/Macro)**.
- **Soporte de [extensiones](http://es.wikipedia.org/wiki/Complemento_(inform%C3%A1tica))**: incluye algunas por defecto.

### **HOJAS DE ESTILO O CSS**

Consiste en la utilización de un solo documento para almacenar las características de presentación de las páginas asociadas a grupos de elementos. Esto implica nombrar un conjunto de definiciones y características de presentación de las páginas, y activar esos nombres para aplicarlos a una parte del texto. Por ejemplo, se pueden configurar los títulos de una sección para que aparezcan en fuente Arial, en color verde y en cursiva.

Las hojas de estilo se desarrollaron para compensar los defectos de [HTML](http://es.kioskea.net/contents/html/htmlintro.php3) con respecto a la presentación y al diseño de las páginas. HTML tiene varias etiquetas para modificar la presentación y definir los estilos del texto, pero cada elemento tiene su propio estilo, independientemente de los elementos que lo rodean. Al utilizar hojas de estilo, cuando se necesite cambiar la apariencia de un sitio que tiene cientos de páginas Web todo lo que hay que hacer es editar las definiciones de la hoja de estilo en un solo lugar para cambiar la apariencia del sitio completo.

Se denominan "hojas de estilo en cascada" porque se pueden definir múltiples hojas y los estilos pueden aplicarse a todas las páginas (con un sistema predefinido para resolver conflictos).

Las hojas de estilo pueden utilizarse para:

- Lograr una apariencia uniforme de todo el sitio al activar una sola definición de estilo en cada página.
- Cambiar un aspecto en todo el sitio Web con tan sólo editar unas pocas líneas.
- Hacer que los códigos HTML sean más fáciles de leer ya que los estilos se definen por separado.
- Permitir que las páginas se carguen más rápido ya que hay menos cantidad de HTML en cada página.
- Posicionar los elementos de la página de una manera más uniforme.

### **JQUERY**

Es una [biblioteca](http://es.wikipedia.org/wiki/Biblioteca_(inform%C3%A1tica)) de [JavaScript,](http://es.wikipedia.org/wiki/JavaScript) creada inicialmente por [John Resig,](http://es.wikipedia.org/wiki/John_Resig) que permite simplificar la manera de interactuar con los documentos [HTML,](http://es.wikipedia.org/wiki/HTML) manipular el árbol [DOM,](http://es.wikipedia.org/wiki/Document_Object_Model) manejar eventos, desarrollar animaciones y agregar interacción con la técnica [AJAX](http://es.wikipedia.org/wiki/AJAX) a páginas web.

jQuery es software libre [y de código abierto,](http://es.wikipedia.org/wiki/Software_libre_y_de_c%C3%B3digo_abierto) posee un doble licenciamiento bajo la [Licencia MIT](http://es.wikipedia.org/wiki/MIT_License) y la [Licencia Pública General de GNU](http://es.wikipedia.org/wiki/GNU_General_Public_License) v2, permitiendo su uso en proyectos [libres](http://es.wikipedia.org/wiki/Software_libre) y [privativos.](http://es.wikipedia.org/wiki/Software_propietario) jQuery, al igual que otras bibliotecas, ofrece una serie de funcionalidades basadas en JavaScript que de otra manera requerirían de mucho más código, es decir, con las funciones propias de esta biblioteca se logran grandes resultados en menos tiempo y espacio.

### Características

Selección de elementos [DOM.](http://es.wikipedia.org/wiki/Document_Object_Model)

- Interactividad y modificaciones del árbol DOM, incluyendo soporte para [CSS 1-](http://es.wikipedia.org/wiki/Hojas_de_estilo_en_cascada) [3](http://es.wikipedia.org/wiki/Hojas_de_estilo_en_cascada) y un [plugin](http://es.wikipedia.org/wiki/Complemento_(inform%C3%A1tica)) básico de [XPath.](http://es.wikipedia.org/wiki/XPath)
- Eventos.
- Manipulación de la hoja de estilos CSS.
- Efectos y animaciones.
- Animaciones personalizadas.
- [AJAX.](http://es.wikipedia.org/wiki/AJAX)
- Soporta [extensiones.](http://es.wikipedia.org/wiki/Complemento_(inform%C3%A1tica))
- Utilidades varias como obtener información del [navegador,](http://es.wikipedia.org/wiki/Navegador_web) operar con [objetos](http://es.wikipedia.org/wiki/Objeto_(programaci%C3%B3n)) y [vectores,](http://es.wikipedia.org/wiki/Vector_(inform%C3%A1tica)) funciones para rutinas comunes, etc.
- Compatible con los navegadores [Mozilla Firefox](http://es.wikipedia.org/wiki/Mozilla_Firefox) 2.0+, [Internet](http://es.wikipedia.org/wiki/Internet_Explorer)  [Explorer](http://es.wikipedia.org/wiki/Internet_Explorer) 6+, [Safari](http://es.wikipedia.org/wiki/Safari_(navegador)) 3+, [Opera](http://es.wikipedia.org/wiki/Opera_(navegador)) 10.6+ y [Google Chrome](http://es.wikipedia.org/wiki/Google_Chrome)  $8+$ .<sup>[4](http://es.wikipedia.org/wiki/JQuery#cite_note-3)</sup>

### **Función \$()**

La forma de interactuar con la página es mediante la función \$(), un alias de jQuery(), que recibe como parámetro una expresión CSS o el nombre de una etiqueta HTML y devuelve todos los nodos (elementos) que concuerden con la expresión.

\$("#tablaAlumnos"); // Devolverá el elemento con id="tablaAlumnos"

\$(".activo"); // Devolverá una matriz de elementos con class="activo"

Una vez obtenidos los nodos, se les puede aplicar cualquiera de las funciones que facilita la biblioteca.

// Se elimina el estilo (con removeClass()) y se aplica uno nuevo (con addClass()) a todos los nodos con class="activo"

\$(".activo").removeClass("activo").addClass("inactivo");

O por ejemplo, efectos gráficos:

// Anima todos los componentes con class="activo"

\$(".activo").slideToggle("slow");

### **Inicio de jQuery**

Comúnmente antes de realizar cualquier acción en el documento con jQuery(), debemos percatarnos de que el documento esté listo. Para ello usamos\$(document).ready();, de esta forma:

\$(document).ready(**function**() {

//Aquí van todas las acciones del documento.

### **CPanel 11.32.5**

**CPanel** (acrónimo de **control Panel**) es una herramienta de administración basado en tecnologías web para administrar sitios de manera fácil, con una interfaz limpia. Se diseñó para el uso comercial de servicios de [alojamiento web,](http://es.wikipedia.org/wiki/Alojamiento_web) es por esto que la compañía no lo ofrece con licencia de uso personal. Sin embargo, los dueños de organizaciones sin fines de lucro, como instituciones educacionales y caridad pueden solicitar una licencia sin costo.

Está disponible sólo para sistemas operativos basados en Linux, pero las versiones para Solaris, Microsoft Windows y Mac OS X están desarrollándose.

CPanel entrega un gran nivel de control al usuario individual, mientras se mantiene la seguridad. Aunque el administrador de sistema puede desactivar cualquier característica para cada cliente en cualquier momento, el usuario puede usar cualquier elemento que se encuentre disponible.

- SSH Access cPanel tiene integrado un applet Java que permite una conexión directa con el servidor vía SSH. Se encuentra desactivado en la mayoría de los sitios debido a que es un riesgo para la seguridad del servidor.
- [Crontab](http://es.wikipedia.org/wiki/Crontab) cPanel provee una interfaz para el manejo de las listas de tareas.
- [OpenPGP](http://es.wikipedia.org/wiki/OpenPGP) Support
- [CGI](http://es.wikipedia.org/wiki/Interfaz_de_entrada_com%C3%BAn) Scripts -Autoinstala varios scripts para cualquier sitio web-
- Permite Bloquear el acceso a direcciones IP específicas
- Aunque hay otros Control Panel, cPanel se distingue por su facilidad para realizar respaldos completos o parciales (algunos proveedores de host no dan derechos para restaurar respaldos).

### **CAPÍTULO VII**

### **PROCEDIMIENTOS Y DESCRIPCIÓN DE LAS ACTIVIDADES REALIZADAS**

### **Recopilación de información:**

Se llevó a cabo la investigación de las tecnologías que se utilizarán para el desarrollo del sistema, en diversas fuentes para así obtener toda la información necesaria.

### **Análisis de la información:**

En esta etapa se analizó toda la información recopilada, para después seleccionar la más importante, eliminando aquella que resulte de poca importancia para el desarrollo del sistema. Este es el punto más importante, porque a partir de esta información se aprende a utilizar la tecnología para el desarrollo del sistema.

### **Programación del software:**

Una vez elegido el modelo de ciclo de vida para el desarrollo del sistema, el diseño de la base de datos, analizados los diagramas etc. Se inició la programación del sistema utilizando las tecnologías necesarias y adecuadas para este.

### **Pruebas e implementación:**

Una vez desarrollado el sistema se harán las pruebas necesarias para verificar la existencia de posibles errores y así mismo corregirlos para después llevar a cabo su implementación.

### **Presentación del informe final:**

Una vez realizadas las correcciones del sistema, se lleva a cabo la entrega de la documentación y el sistema a la institución educativa, proporcionándoles un manual de usuario y técnico. Y dando también capacitación al administrador del sistema. Con este punto se da por terminado el desarrollo del Portal Integral de la Ingeniería en Gestión Empresarial.

### **CAPITULO VIII**

### **RESULTADOS, PLANOS, GRÁFICAS, PROTOTIPOS Y PROGRAMAS**

### **POLÍTICAS PIGEM**

El Instituto Tecnológico de Tuxtla Gutiérrez, desea controlar el manejo de información de los siguientes módulos: Concurso de Innovación, Actividades Complementarias, Sistema de Control de Eventos, Tutoría, Residencia y Titulación Integral, de una manera automatizada. Incluyendo alumnos, maestros y personas externas.

De acuerdo a la información recopilada se tiene identificadas las siguientes entidades.

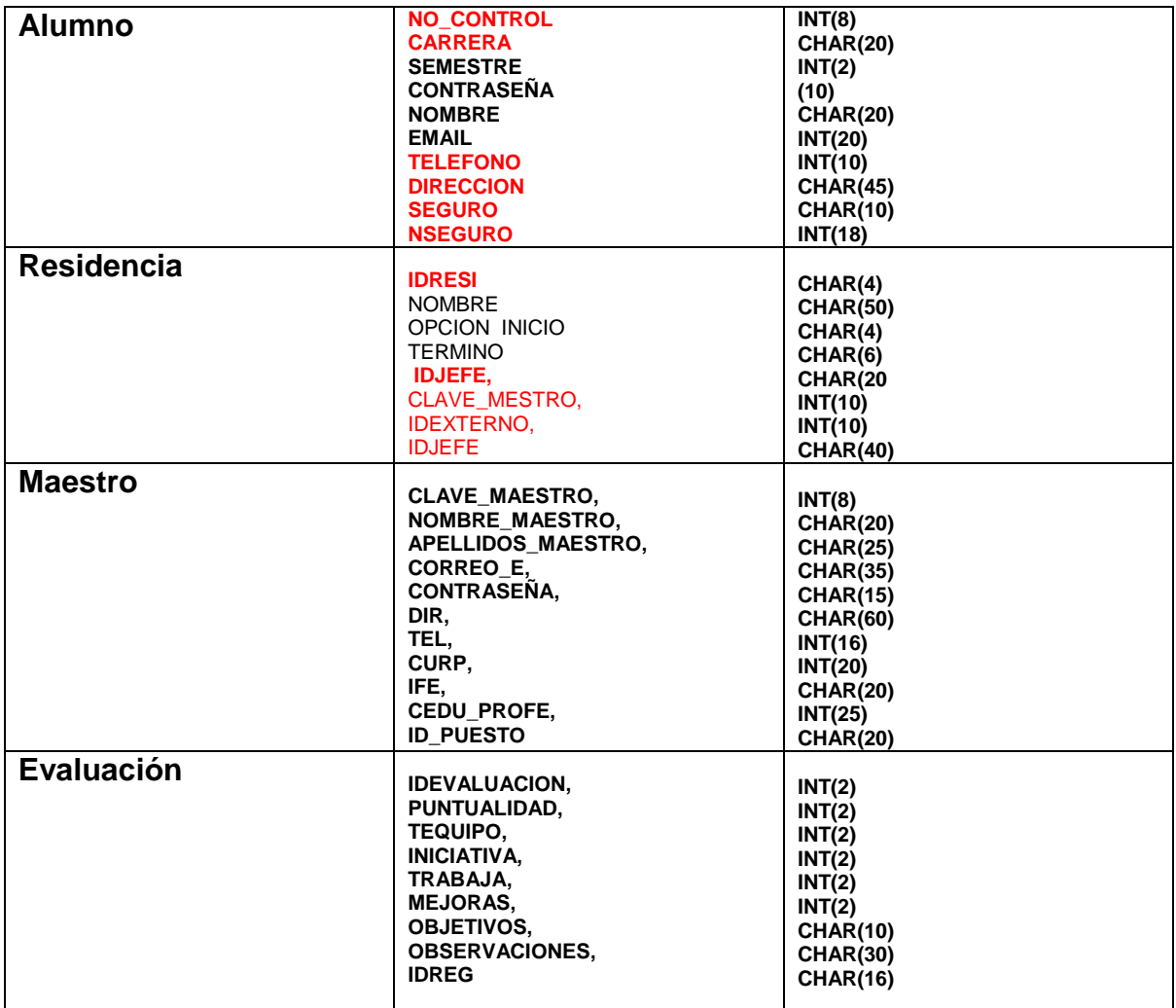

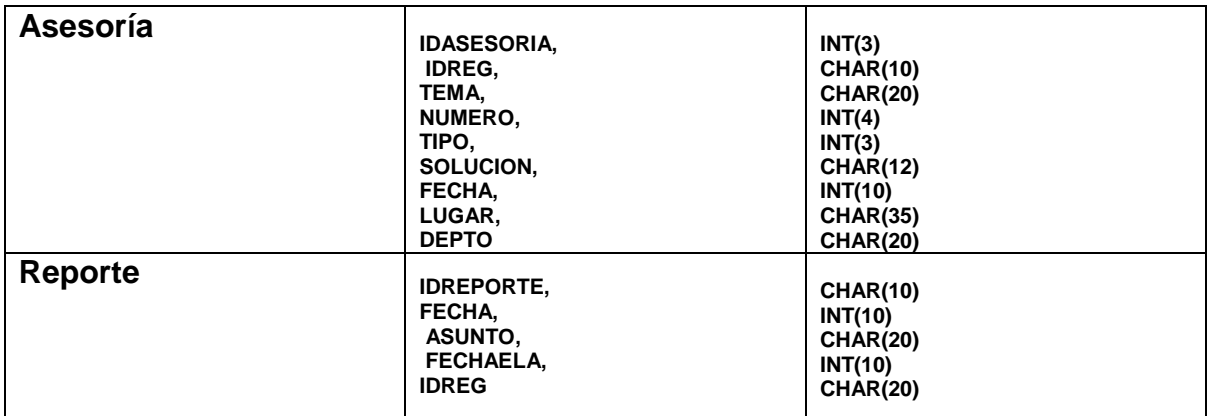

### **ANÁLISIS**

A continuación se describe el portal de ingeniería en gestión empresarial. La cual abordara las funciones de la información y el módulo de residencia así como los beneficios y los pasos a utilizar.

- El módulo de residencia se da a conocer con la finalidad que el alumno ingresa al portal de forma segura. Se debe llenar los datos de registro como usuario y contraseña.
- Este módulo ayudara al alumno a tener información académica de su residencia y asesoría en línea
- Cuenta con un menú de residencia en donde puede seleccionar para ingresar a la información deseada y también con tara con tres link como es ¿No tienes una cuenta? ¡Ayúdame a entrar! Y Enviar un correo.
- En seguida le mostrara la página en donde puede checar los lineamientos de la residencia.
- El alumno podrá consultar e informarse de su avance
- Al seleccionar un link del menú de residencia el alumno podrá llenar unos formatos de evaluación en donde podrá guardarlo y enviarlo. donde el asesor podrá checarlo y de esta forma asesorarlo en línea

### **CARNALIDAD**

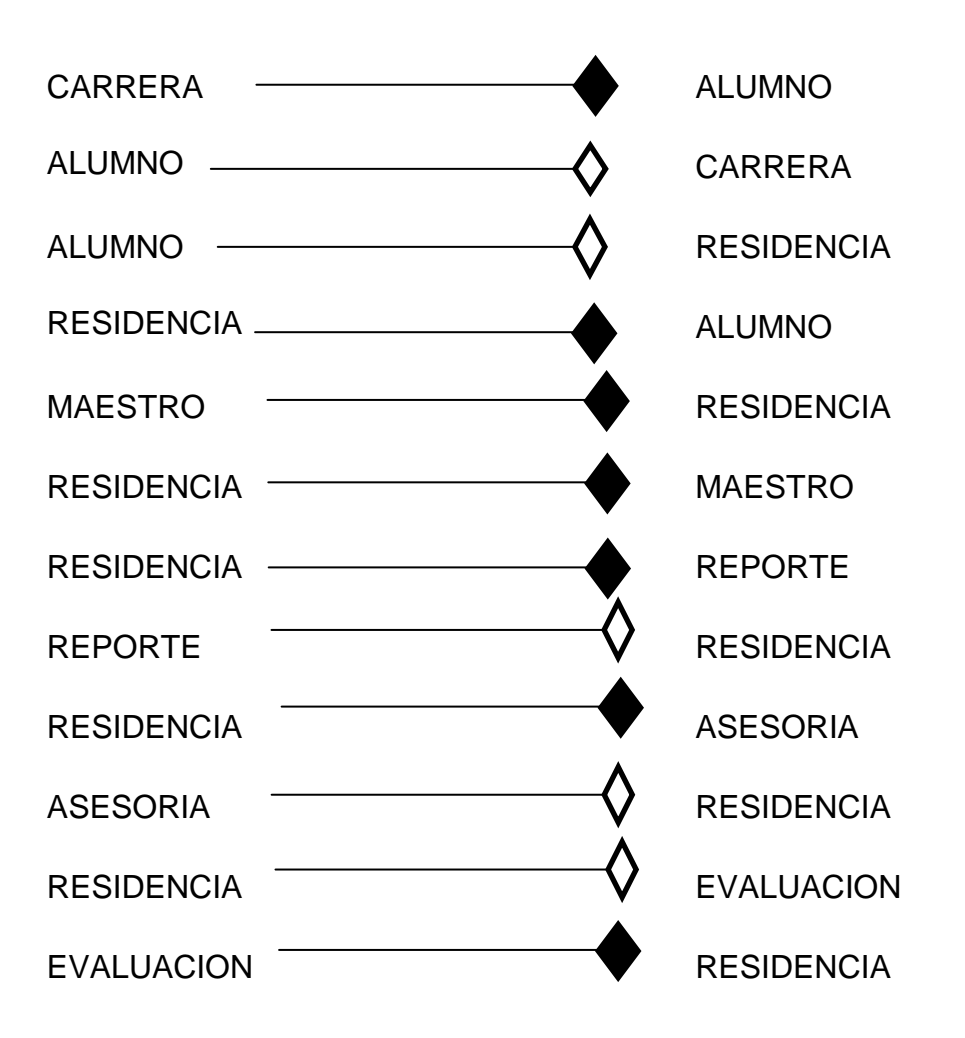

A continuación se presenta **el esquema lógico de la base de datos** sobre la cual está basado el sistema actual.

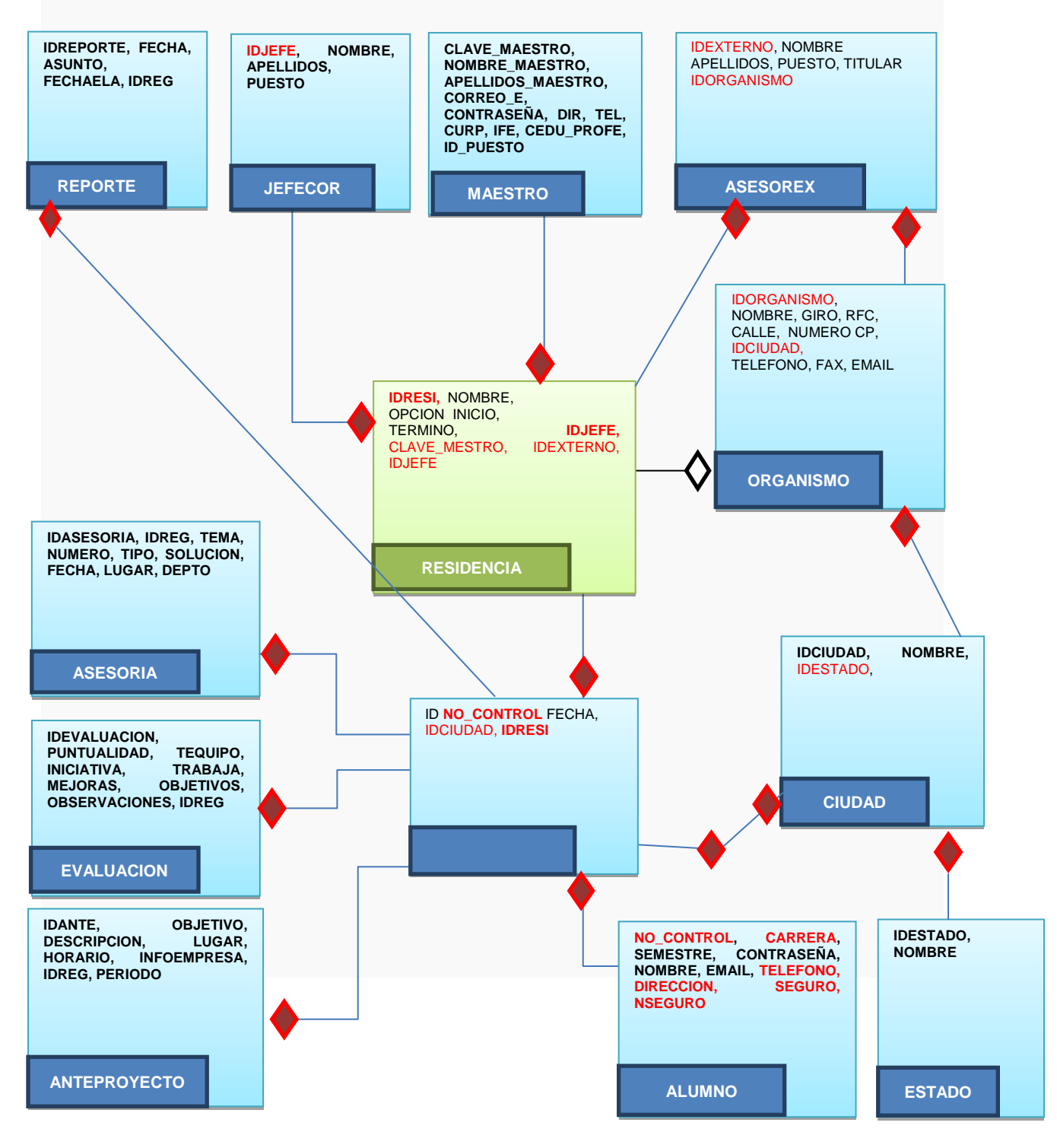

### **DIAGRAMA DE COMPORTAMIENTO**

### **DIAGRAMA DE CASO DE USO**

ADMINISTRADOR

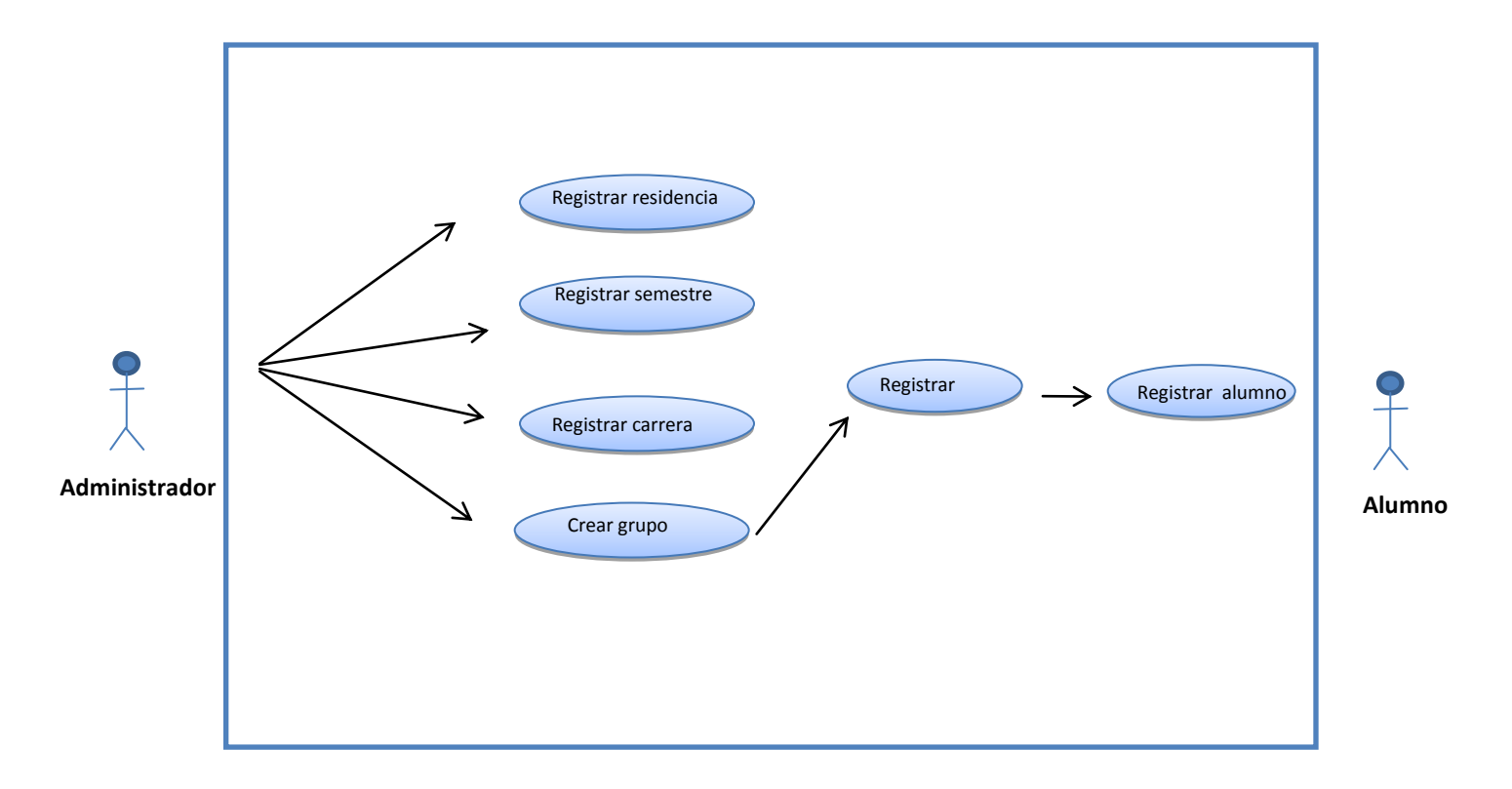

2. INICIO DE SECION

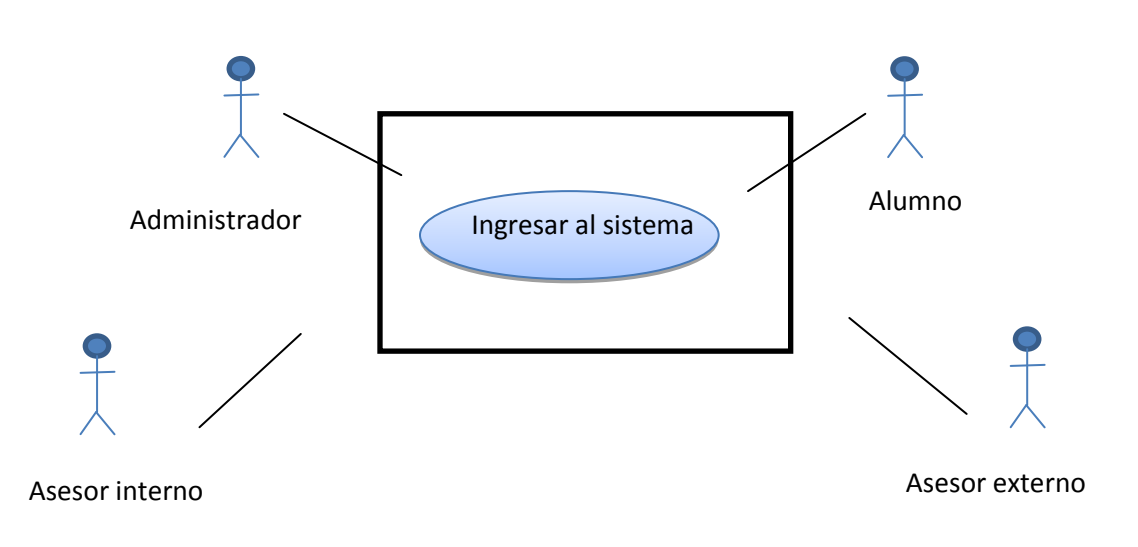

3. REGISTRO Y CONSULTA DE RESIDENCIA

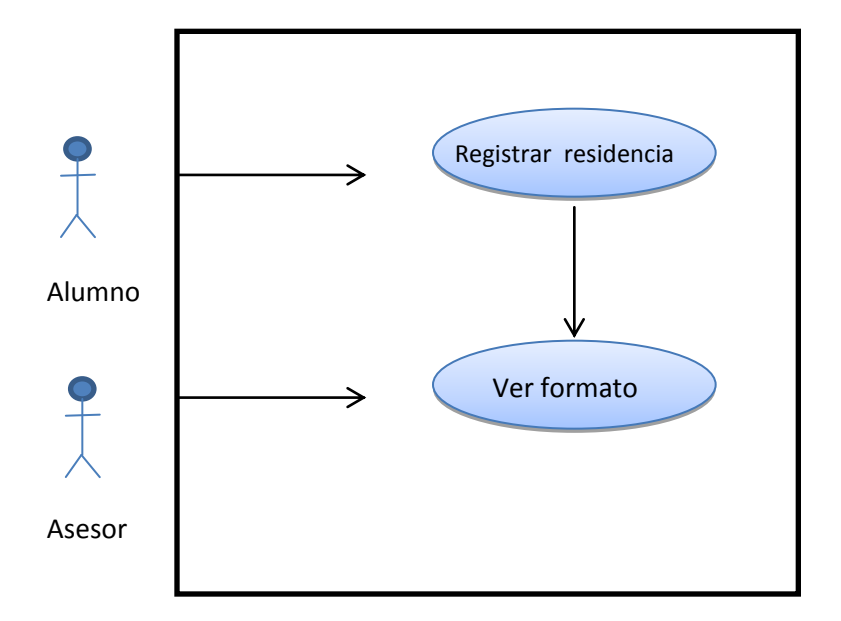

### 4. REGISTRO DE EVALUACION

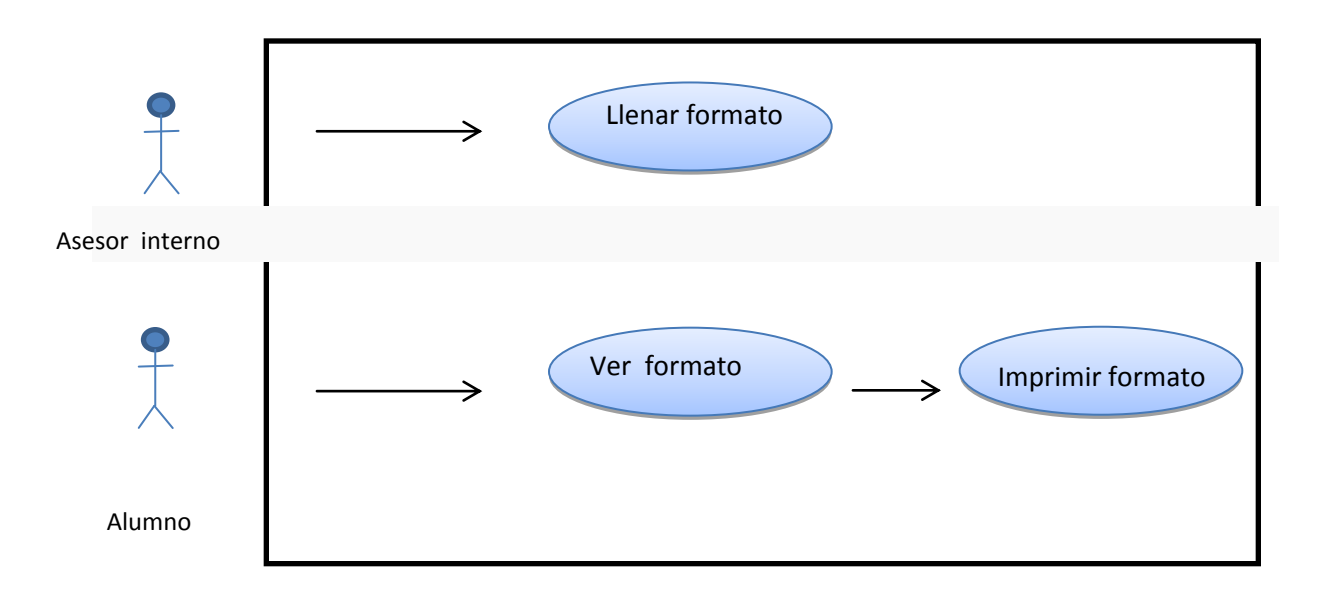

### **CAPITULO IX**

### **CONCLUSIONES Y RECOMENDACIONES**

### CONCLUSIONES:

Al llevar a cabo el proyecto del Portal Integral de la Ingeniería en Gestión Empresarial (PIGEM) podrá llevar a cabo de forma más dinámica e interactiva la información a los usuarios del PIGEM y con ellos el manejo de este portal será eficiente y cumplirá con el objetivo de la organización.

La implementación de este portal integral hará que este sea un sistema muy completo ya que al incluir los módulos de: Concurso de Innovación, Actividades Complementarias, Sistema de Control de Eventos, Tutoría, Residencia y Titulación Integral, al alumno se le facilitara la información por este medio, ya que cada módulo tiene la información necesaria que comúnmente se realiza en el Departamento de Ciencias Económico – Administrativa.

### RECOMENDACIONES:

Las recomendaciones para este Portal son las siguientes:

- $\triangleright$  El uso de adecuado de este portal ayudara a los usuarios estar informado sobre los acontecimientos en la carrera de Ingeniería en Gestión **Empresarial**
- $\triangleright$  Realizar revisiones periódicas al sistema para asegurar su funcionamiento

Es importante mencionar que el PIGEM está apto para futuras modificaciones según sean las necesidades que se vayan presentando en el transcurso del tiempo.

### **REFERENCIAS BIBLIOGRÁFICAS**

Heurtel Oliver, (2009), PHP y MySQL Domine el desarrollo de un Sitio Web Dinamico e Interactivo, México: Ediciones Eni

Alvarez Garcia Alonso, (2006). HTML Creación de Páginas Web, Mexico: Editorial Anaya

Charte Francisco, (2005). HTML, Mexico: Editorial Anaya

Lancker Luc Van, (2005). CSS en DHTML JavaScript Aplicado a Hojas de Estilo, México; Ediciones Eni

Thibaud Cyrill, (2006). MySQL 5, México; Ediciones Eni

JavaScript http://www.librosweb.es/javascript

## ANEXOS

# MANUAL DE USUARIO

### **1.-INGRESO AL PORTAL**

### **La secuencia de pasos que el usuario debe seguir es la siguiente:**

El usuario debe tener una conexión habilitada a Internet

El usuario podrá ingresar al sistema desde cualquier equipo de cómputo.

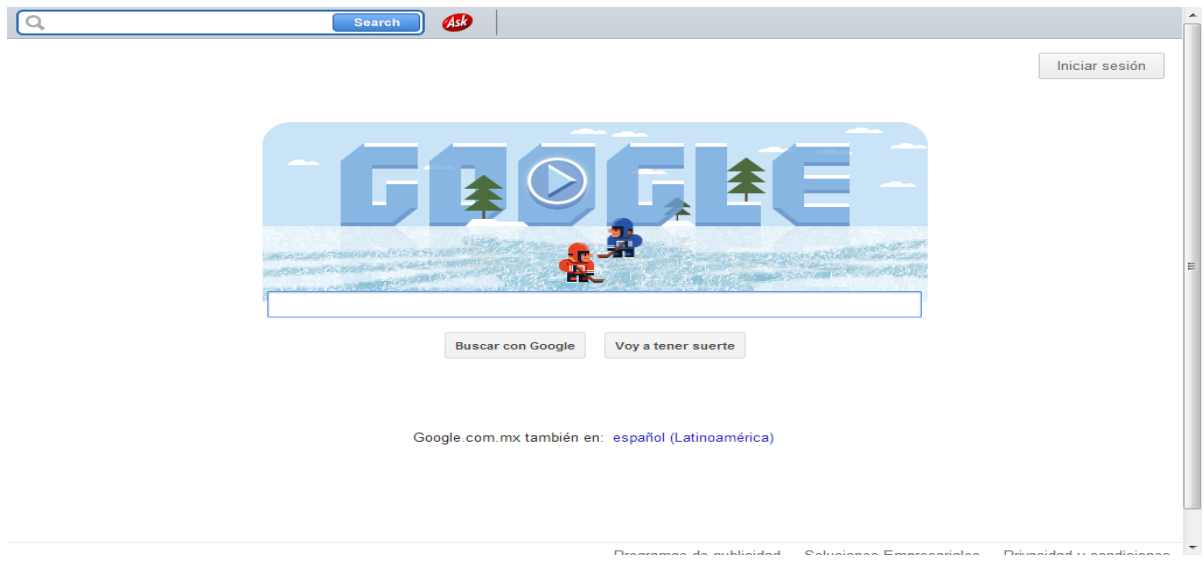

### Anotar el URL de la página [www.sicet.com.mx/sigem](http://www.sicet.com.mx/sigem)

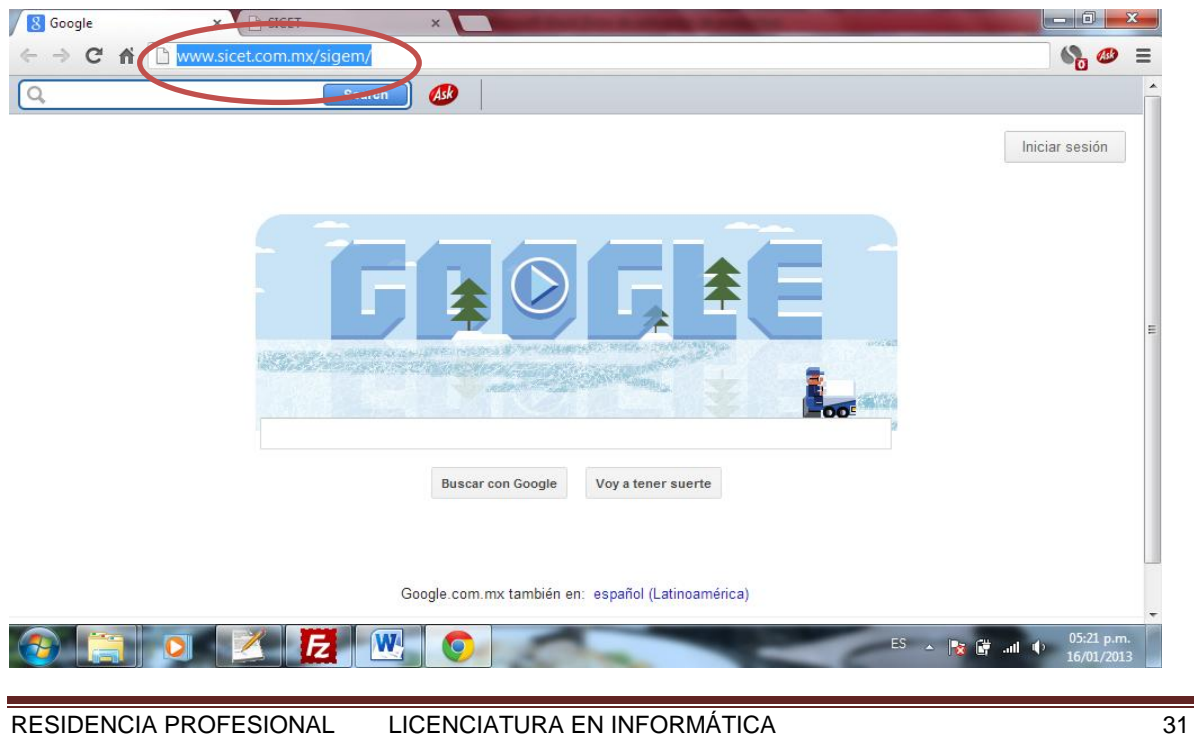

### **ENTRADA DE INTERFAZ**

Ingresar a la página del Portal Integral de la Ingeniería en Gestión Empresarial.

Observaran las imágenes de los eventos que oferta el PIGEM (Portal Integral de la Ingeniería en Gestión Empresarial. Este portal integra 6 módulos que son: Concurso de Innovación, Actividades Complementarias, Sistema de Control de Eventos, Tutoría, Residencia y Titulación Integral, así como también la barra de menú que contiene: Bienvenida, Información Igem e Información a Empresas.

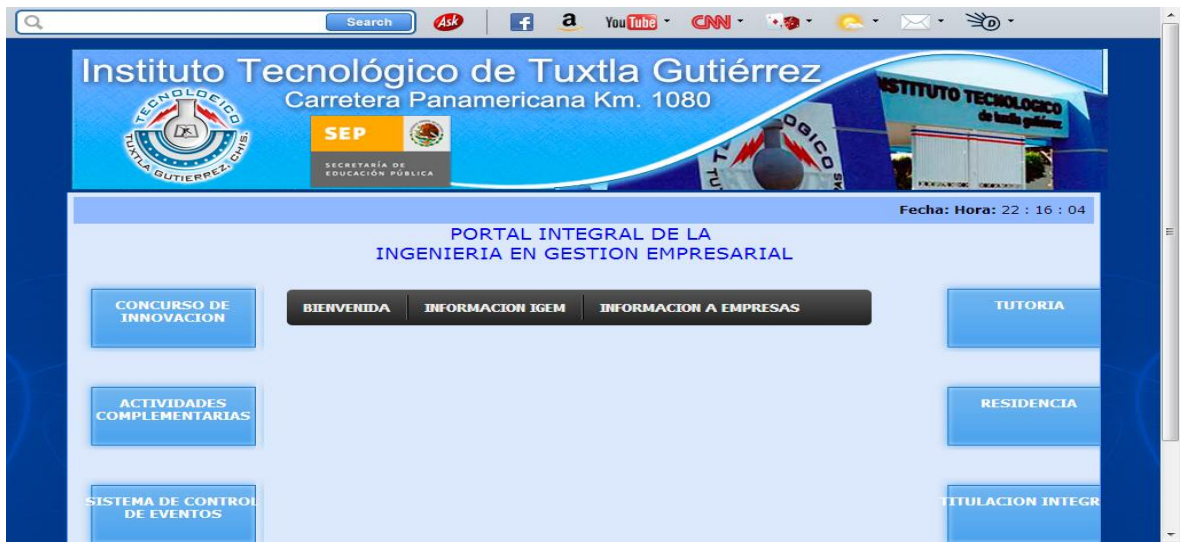

Al seleccionar la barra de menú de bienvenida se desplazara la barra de: Misión, Visión, Directorio, Correo y Ayuda.

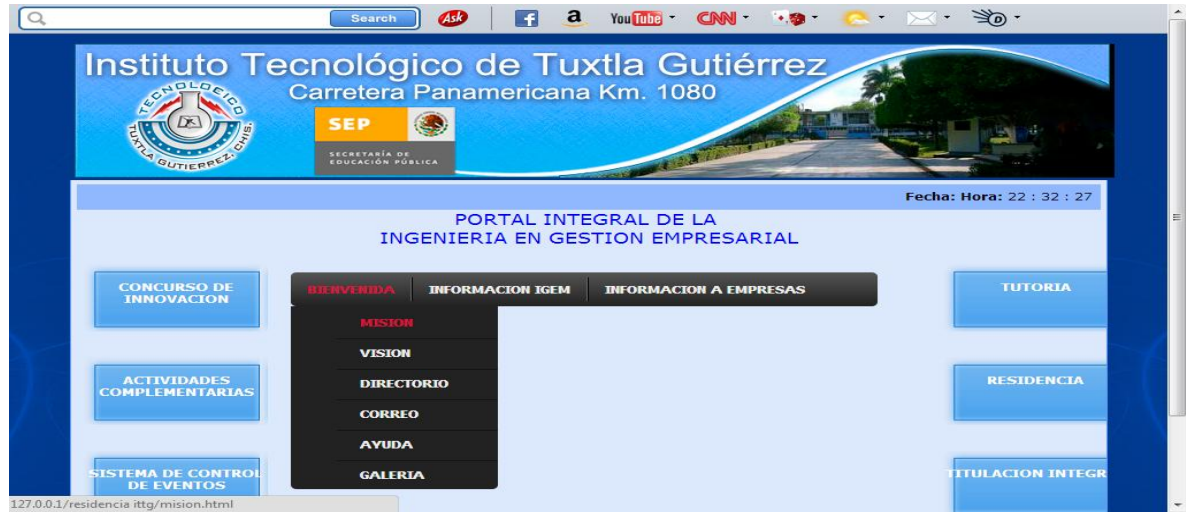

Al seleccionar la barra de menú de información Igem se desplazara la barra de: Objetivo, Perfil y Retícula.

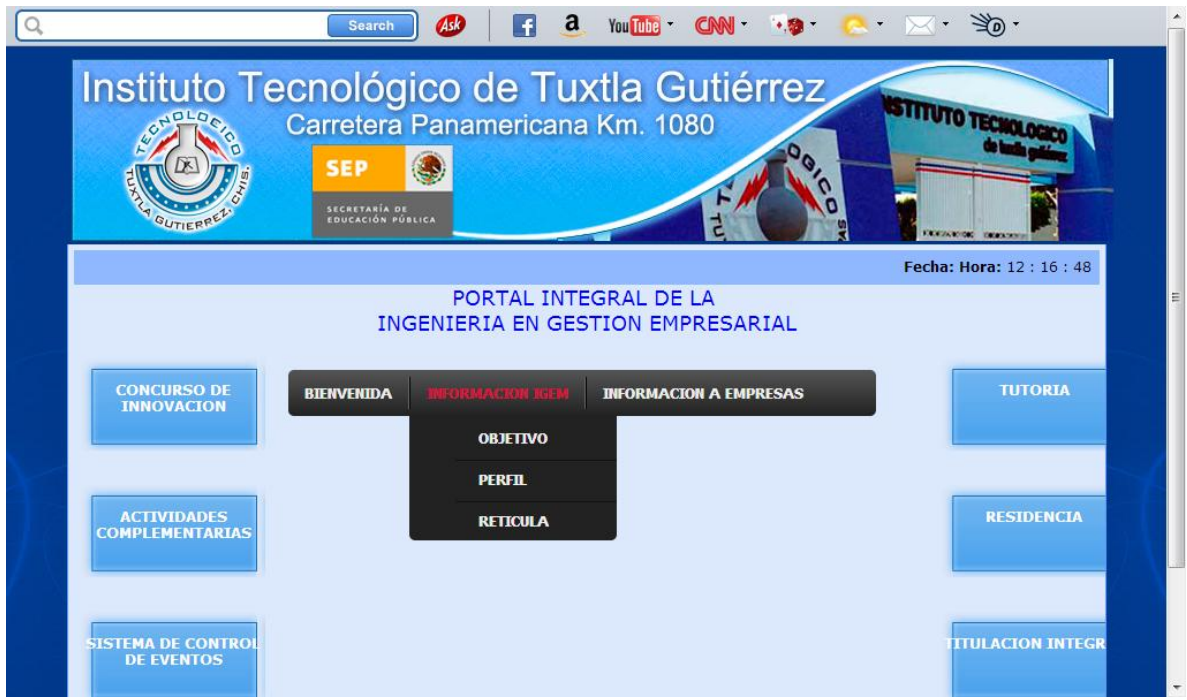

Al seleccionar la barra de menú de información de empresas se desplazara la barra de: proyecto, encuesta y catalogo.

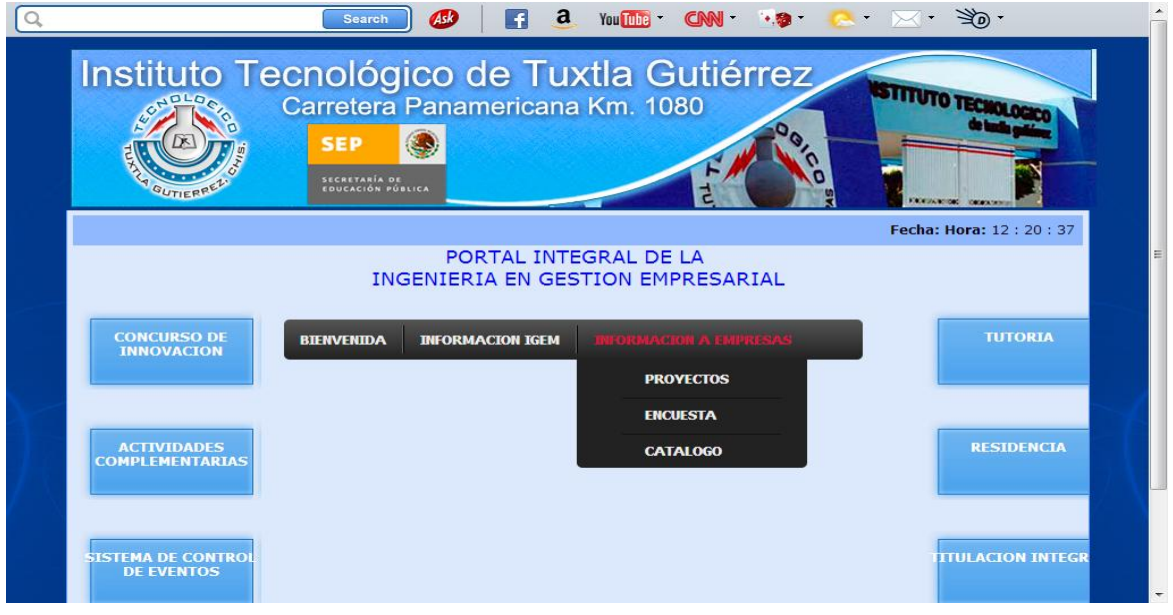

Al seleccionar alumno observara un menú donde podrá conocer más del evento así como registrarse al mismo.

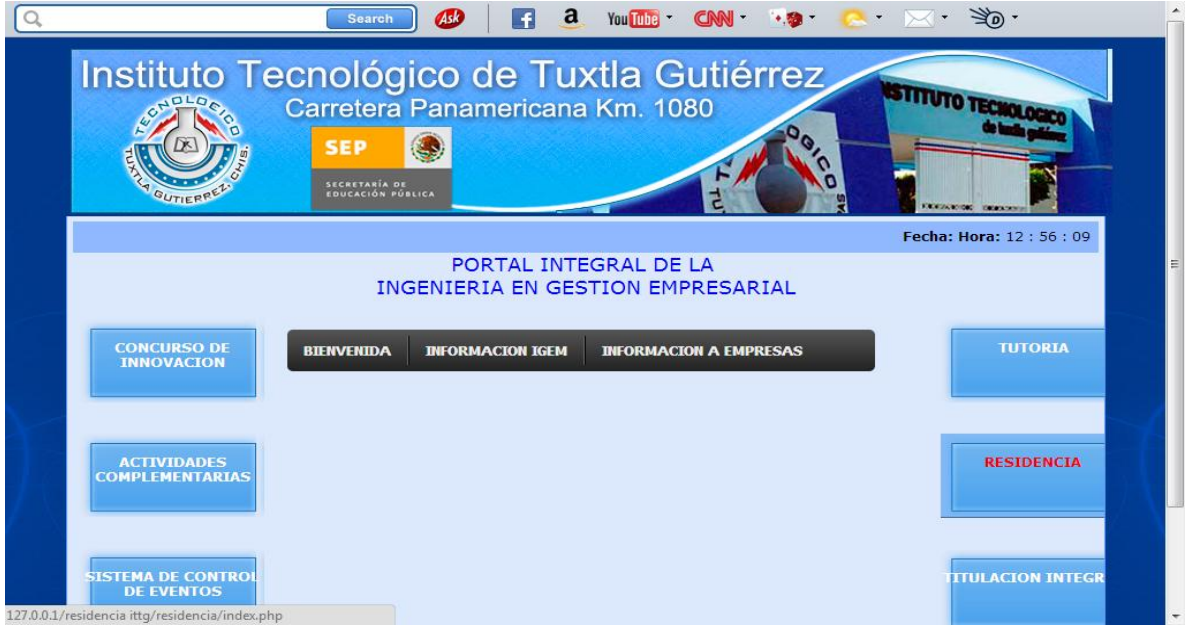

# 

A continuación se presenta la interfaz correspondiente a los alumnos, aquí el alumno ingresara al modulo de residencia profesional

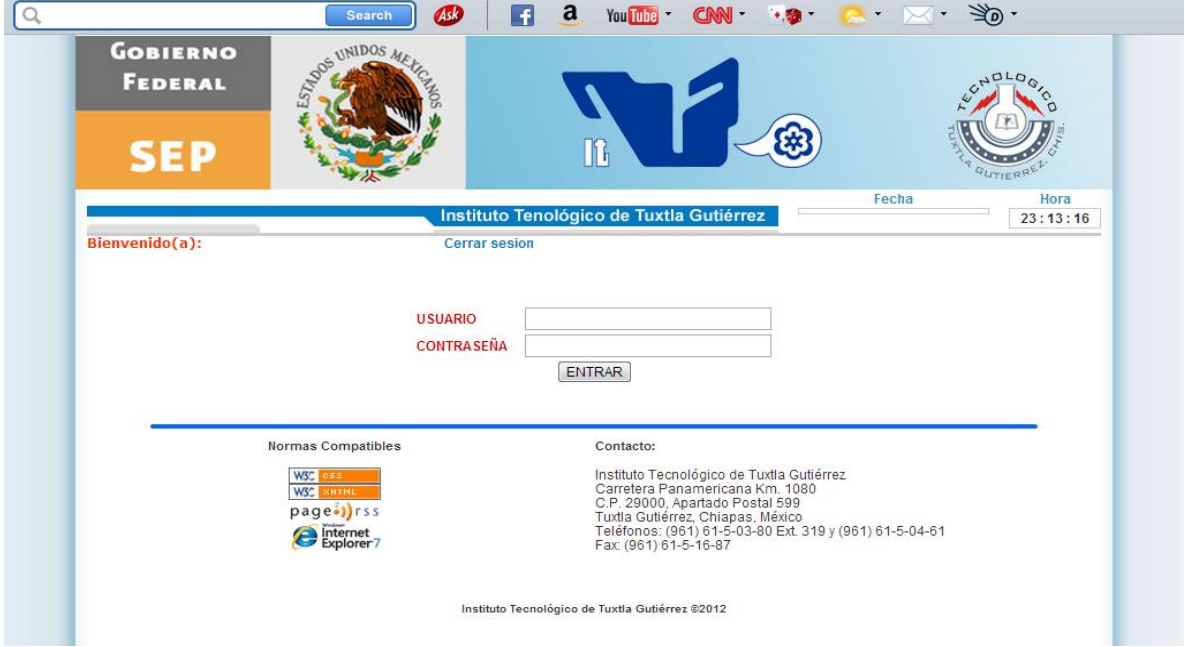

El usuario conocerá más acerca del modulo de residencia en donde le presenta el folio que tendrá para que el asesor externo pueda evaluarlo. Como son solicitud de residencia, anteproyecto, reporte de accesorias y chat.

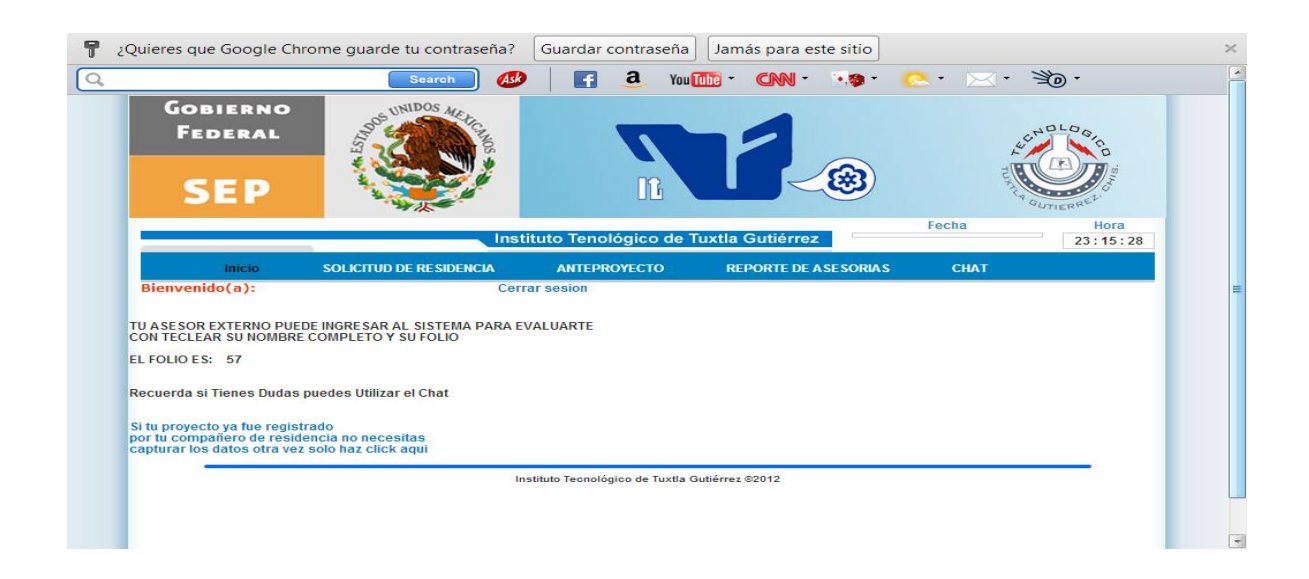

El alumno se le presentara 4 pasos para llenar la solicitud de la residencia capturando los datos correspondientes que el sistema le solicitara.

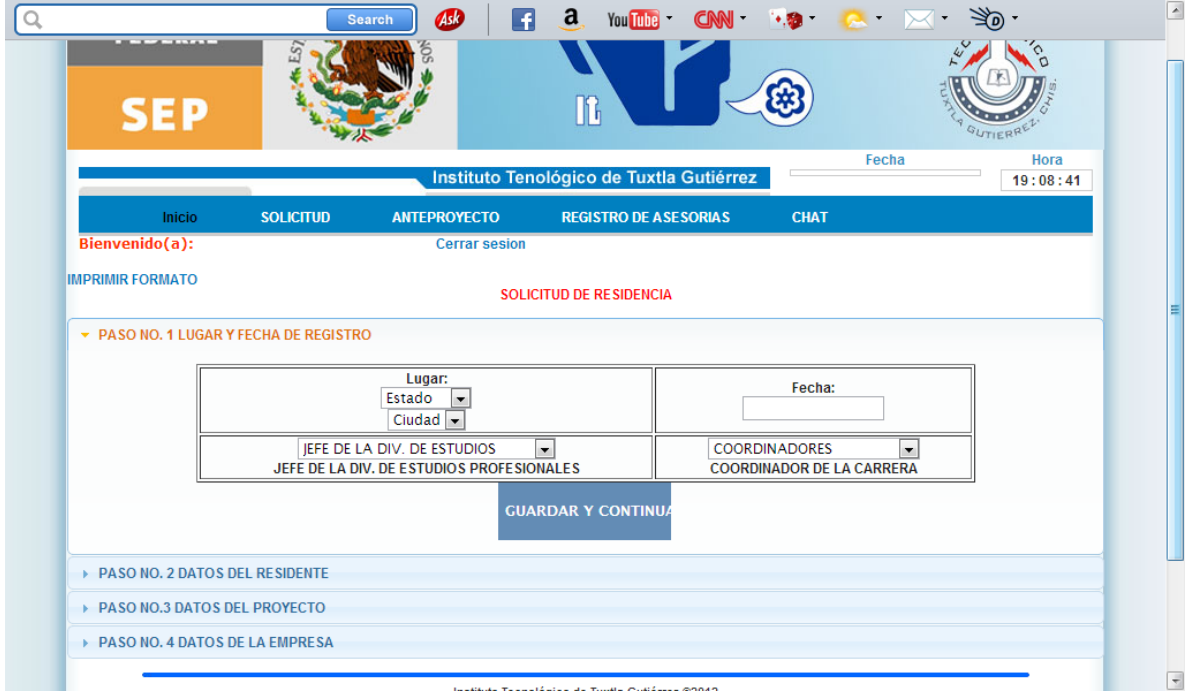

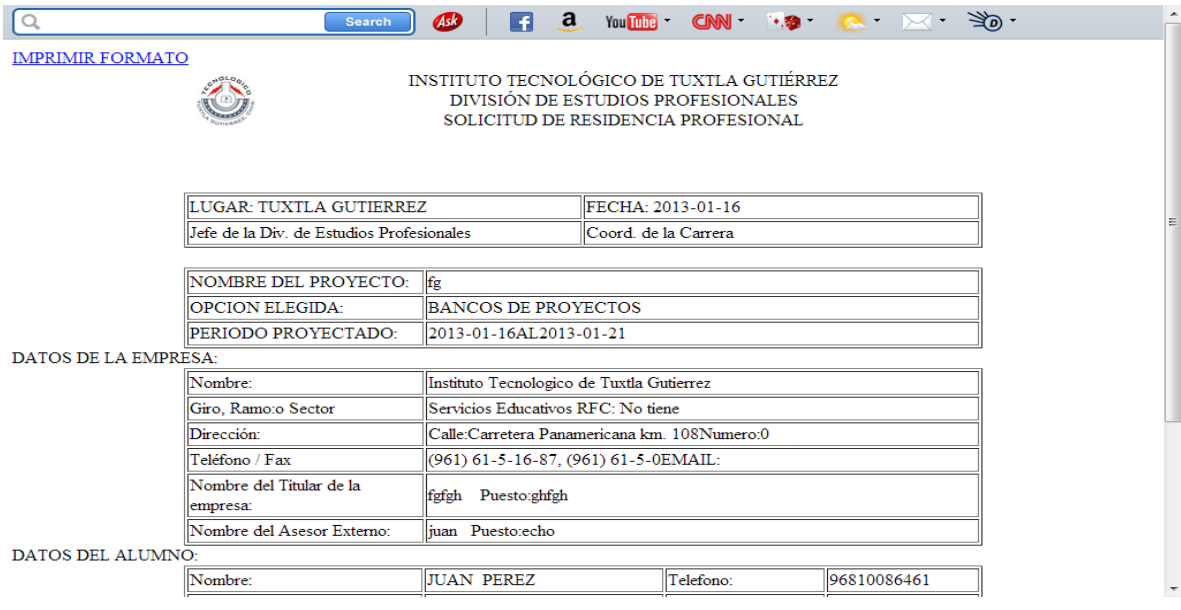

Seleccionar el menú de anteproyecto nos dará la información para poder **elegir el periodo en el cual realizas tu residencia.**

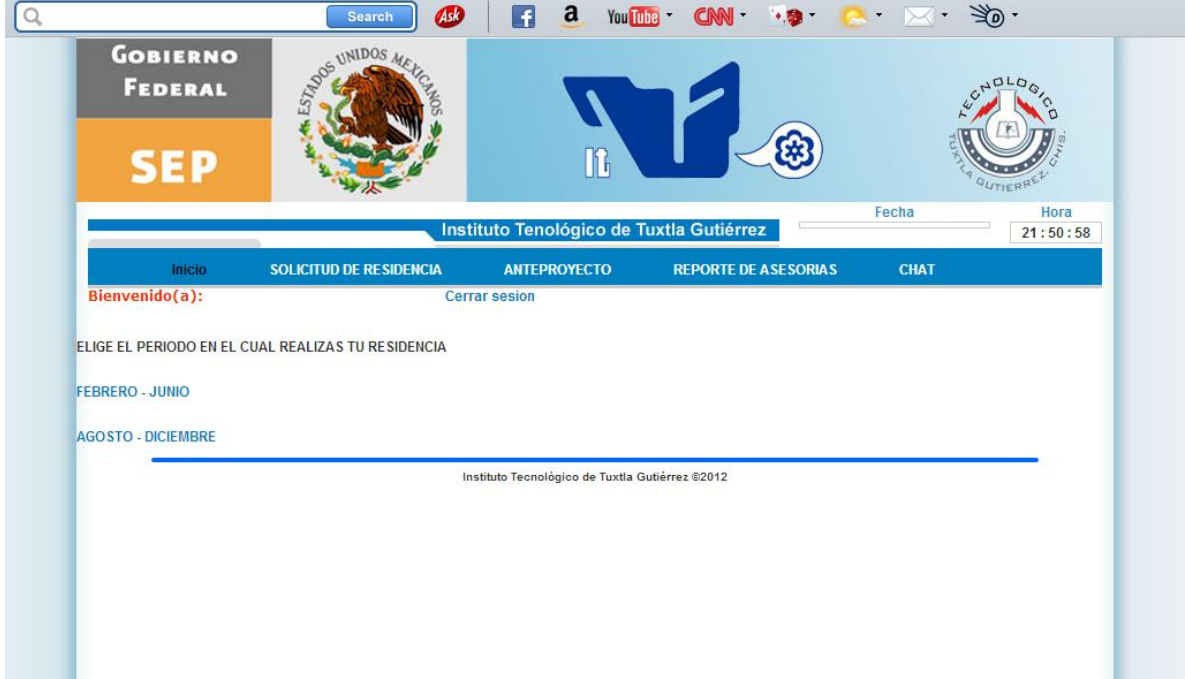

En esta área de reporte de asesorías El usuario ingresa su número de control

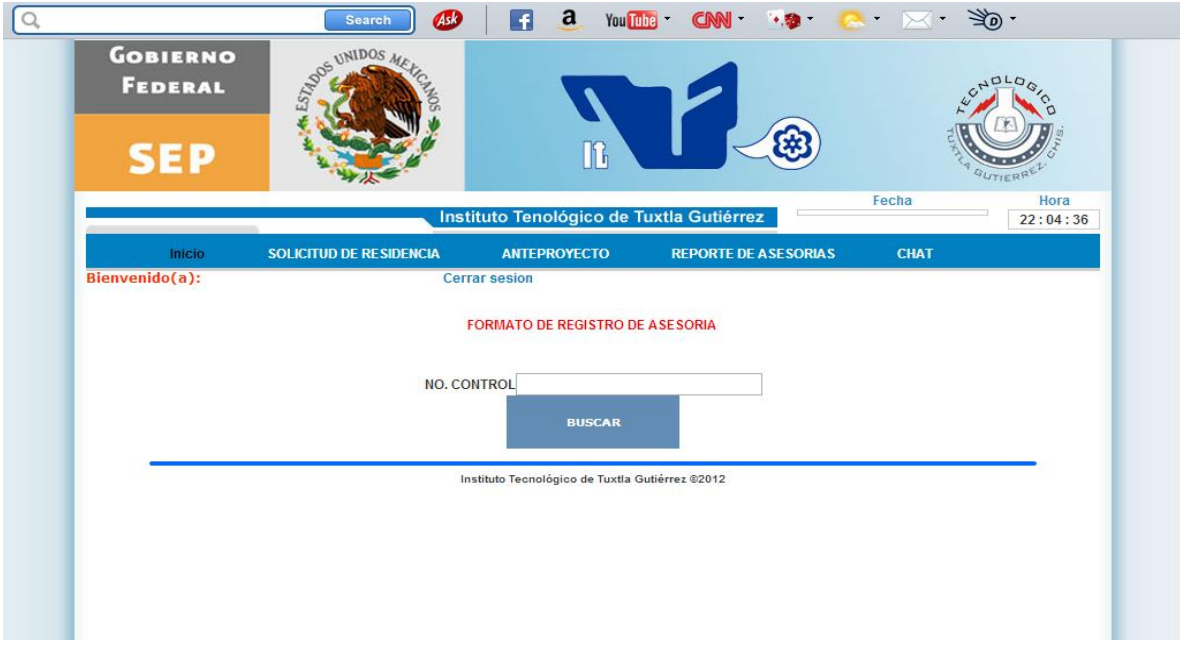

El alumno también puede registrarse al formato de registro de asesoría capturando los datos correspondientes que el sistema le solicitara.

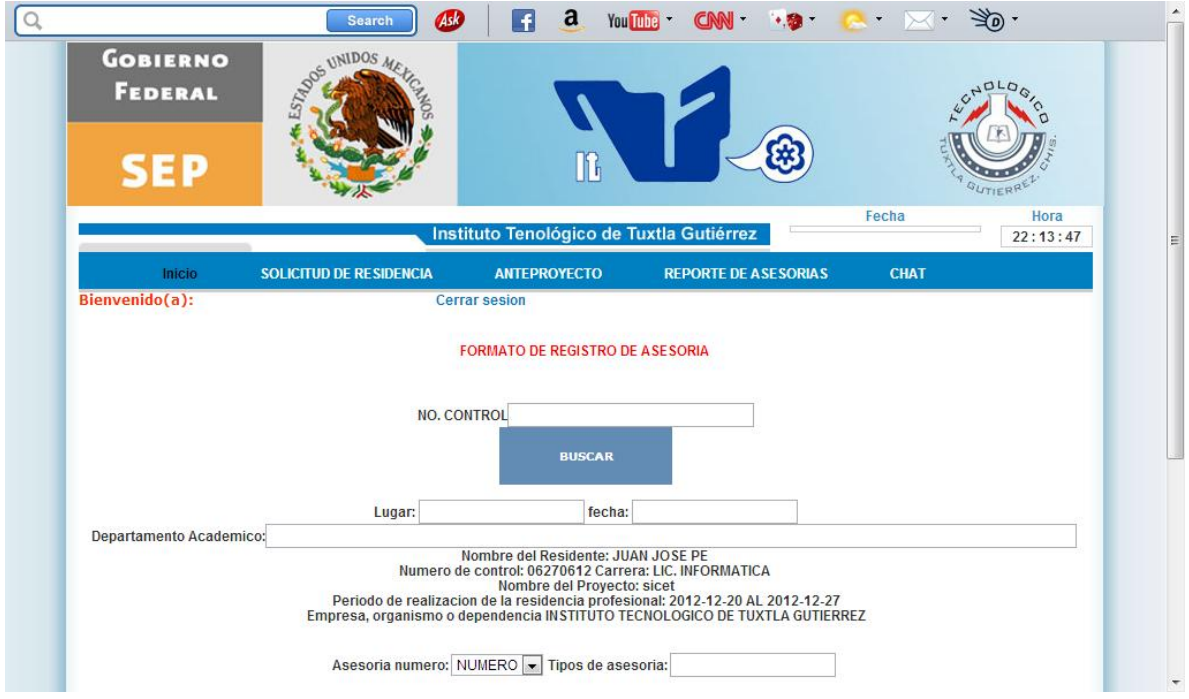

En el área de chat nos dará la información para poder contactar al asesor y aclarar dudas, y solicitarle si así se desea mayor información acerca de la residencia.

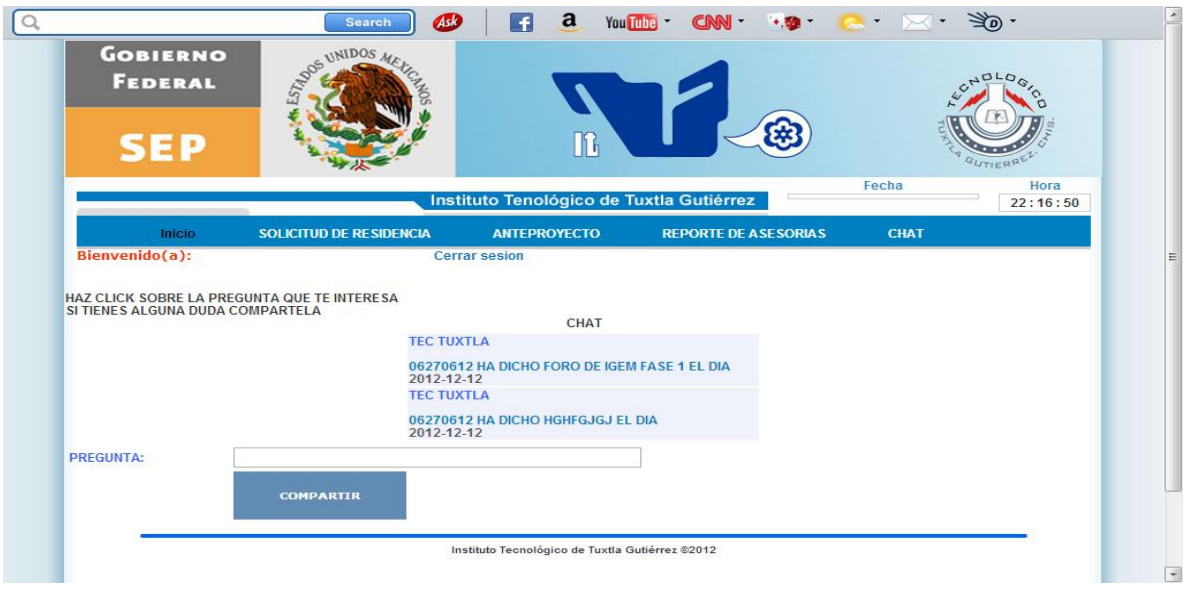

### NGRESAR COMO ASESOR

A continuación se presenta la interfaz correspondiente a los asesores, aquí el asesor ingresara al modulo de residencia profesional.

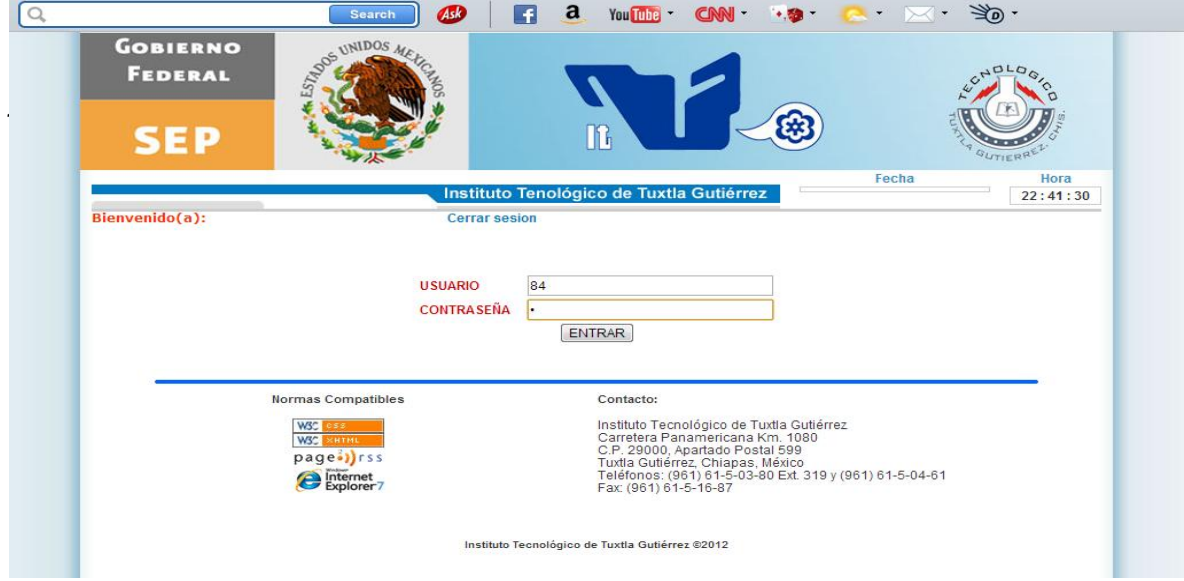

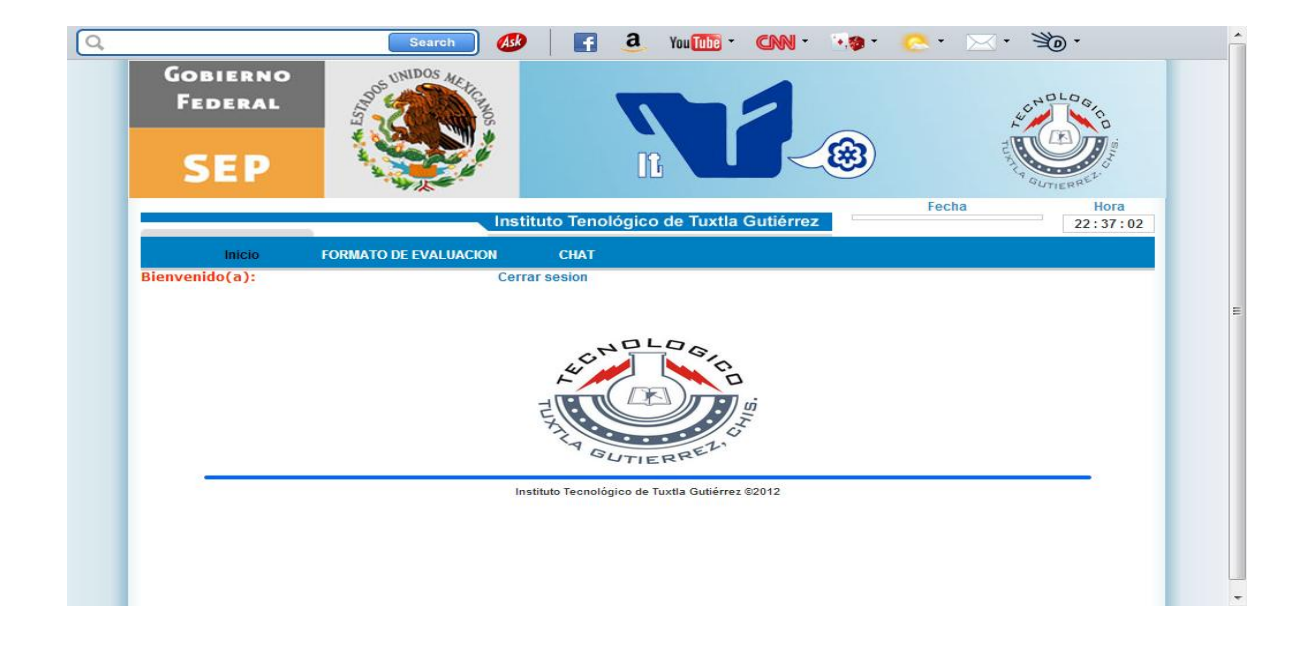

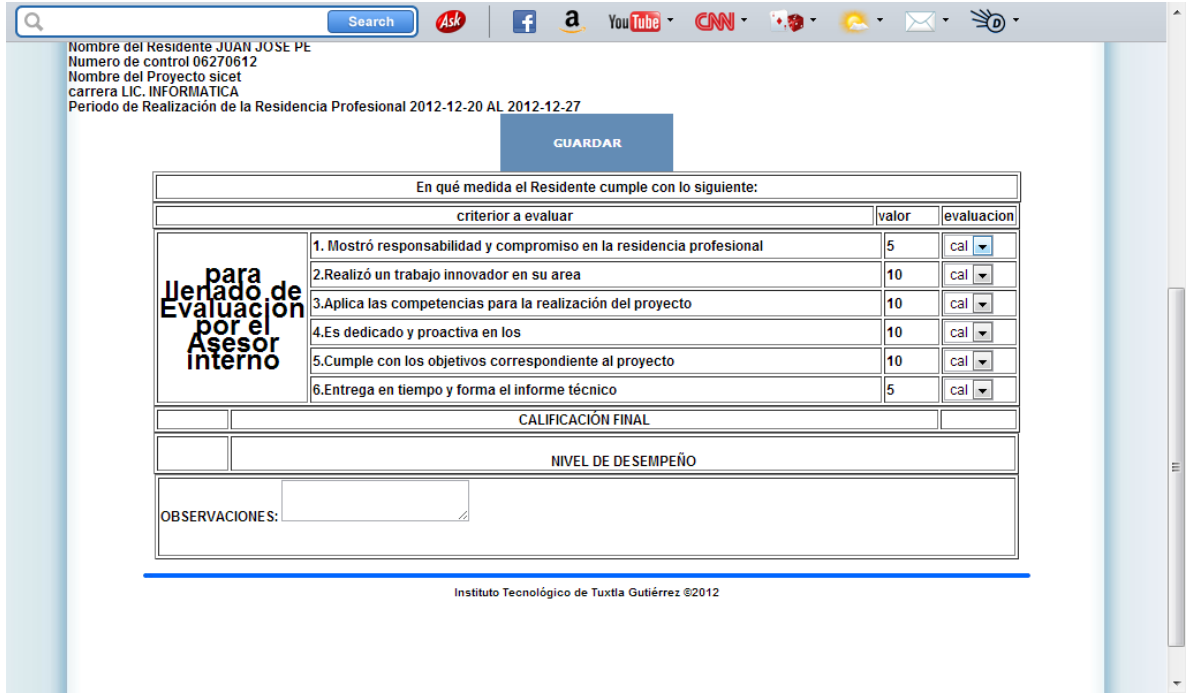

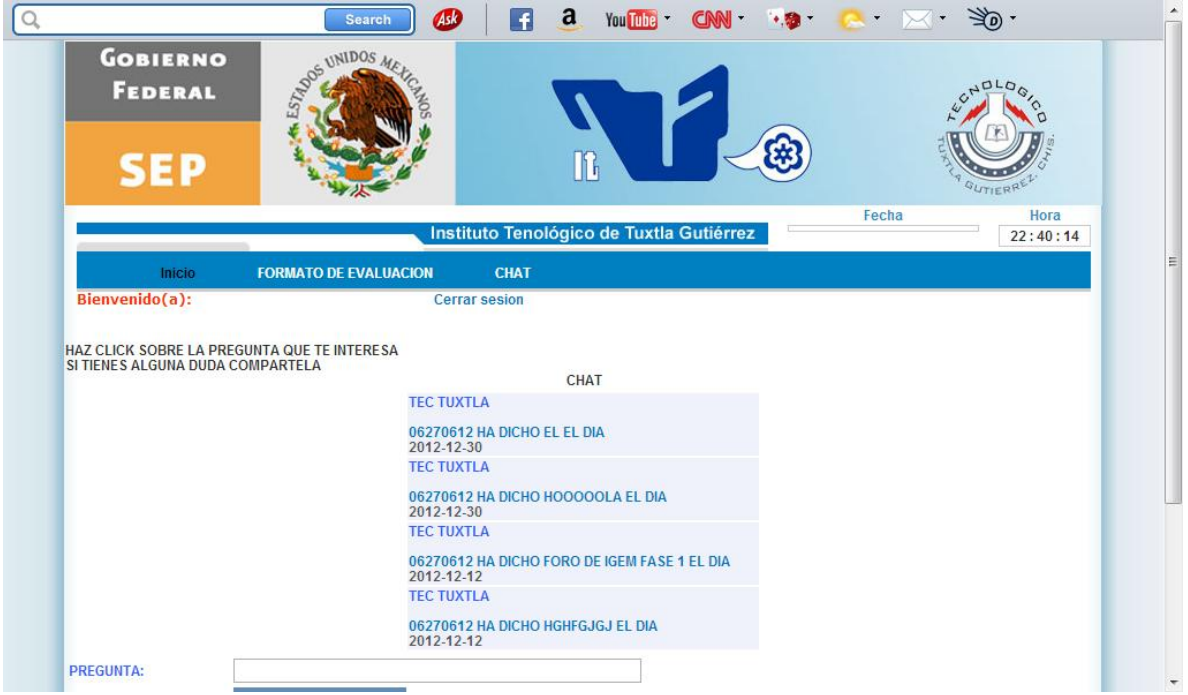

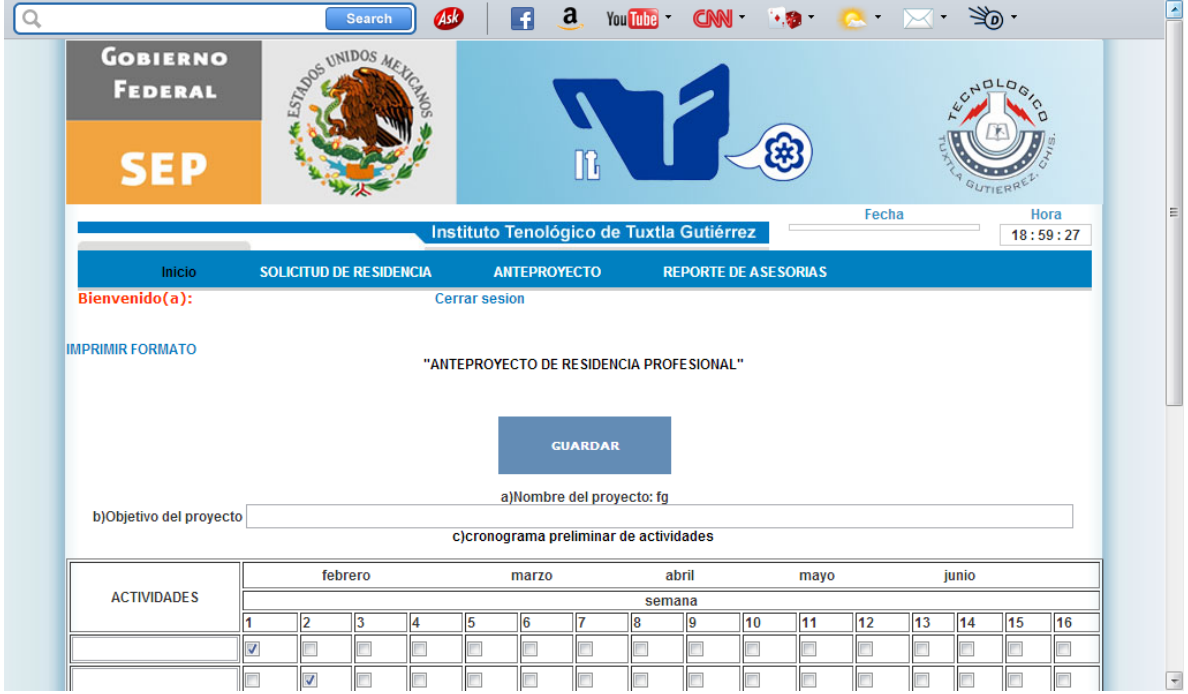

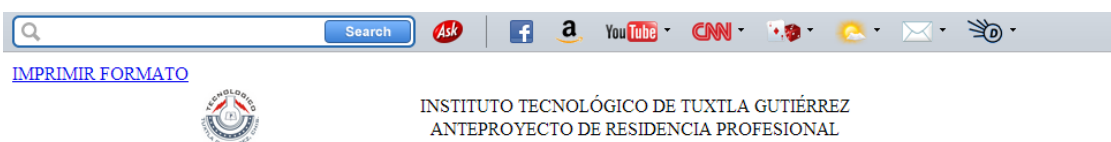

A)<br>Nombre del proyecto:  $\operatorname{fg}$ B)Objetivo del proyecto: objetivo<br>C)cronograma preliminar de actividades:

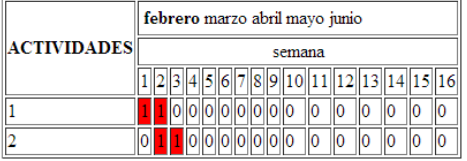

d) descripcion detallada de las actividades des

e)lugar donde se realiza el proyecto lugar

f) horario sugerido de trabajo h

g)informacion sobre la empresa,organismo o dependencia para la que se desarrolle el proyecto in

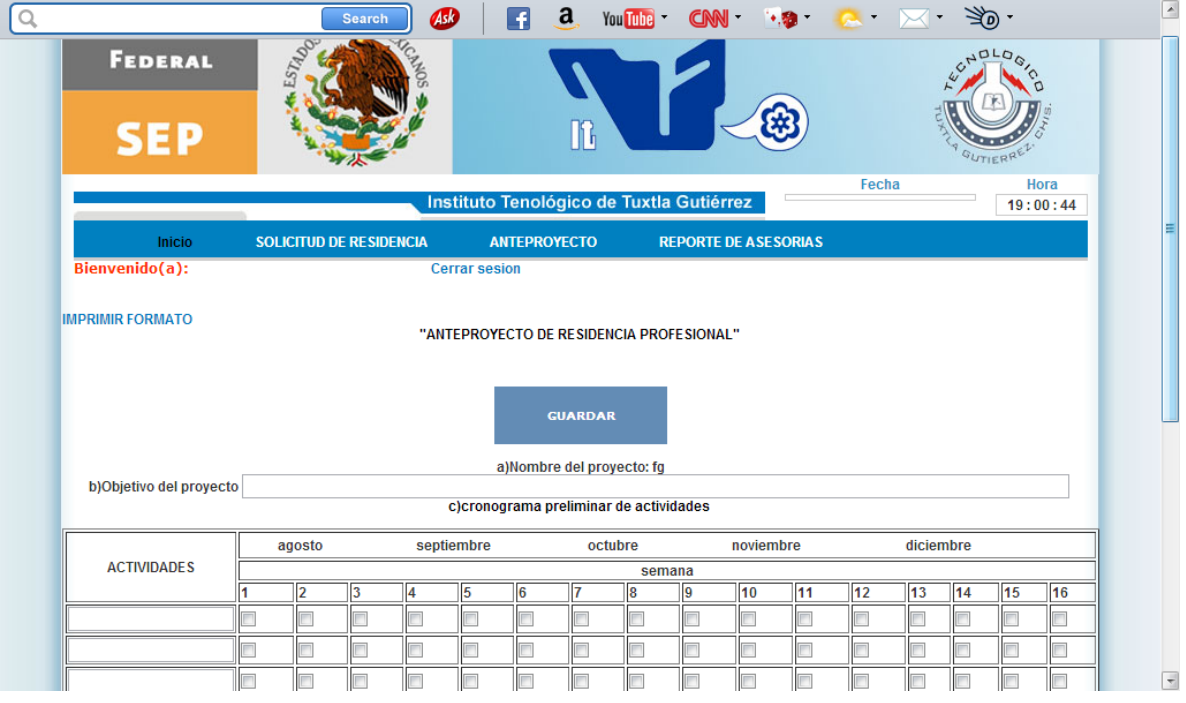

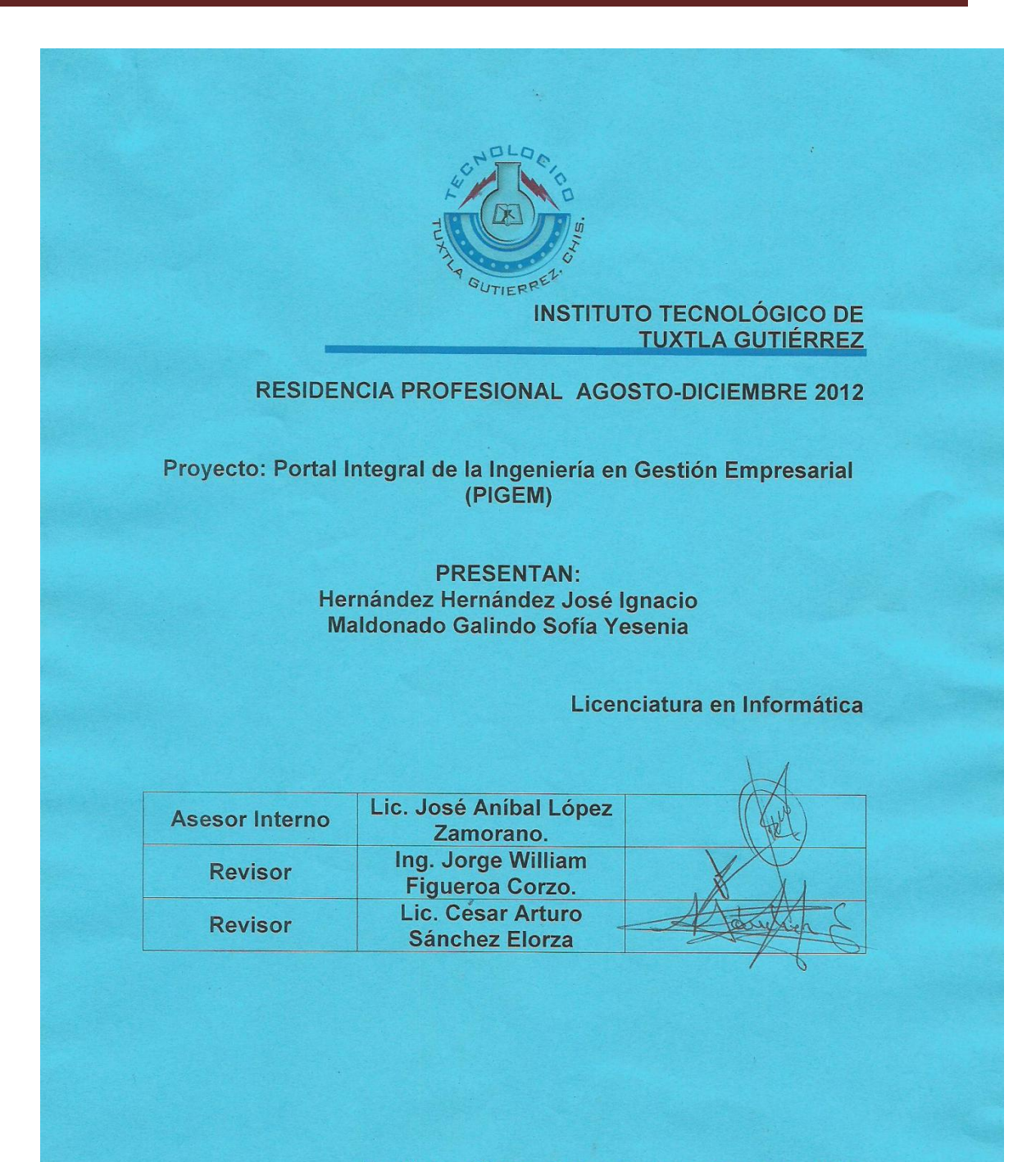

Tuxtla Gutiérrez, Chiapas; 17 de Enero de 2013

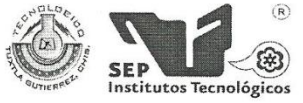

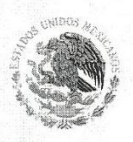

SUBSECRETARÍA DE EDUCACIÓN SUPERIOR DIRECCIÓN GENERAL DE EDUCACIÓN SUPERIOR TECNOLÓGICA INSTITUTO TECNOLÓGICO DE TUXTLA GUTIÉRREZ

SECRETARÍA DE EDUCACIÓN PÚBLICA

Tuxtla Gutiérrez, Chiapas., 17/DICIEMBRE/2012

OFICIO No. DEA/660/12

**ASUNTO: LIBERACION DE RESIDENCIA** 

ING. RODRIGO FERRER GONZÁLEZ JEFE DEL DEPTO. DE GESTIÓN TECNOLÓGICA Y VINCULACIÓN INSTITUTO TECNOLÓGICO DE TUXTLA GUTIÉRREZ PRESENTE.

Por este medio me dirijo a Usted, para hacerle de su conocimiento que según documento que obran en los archivos de esta Institución el C. JOSE IGNACIO HERNANDEZ HERNANDEZ, con número de control 08270897 de la carrera de Lic. En Informática del Instituto Tecnológico de Tuxtla Gutiérrez, realizo y concluyo el proyecto de Residencia Profesional denominado: "Portal Integral de la Ingeniería en Gestión Empresarial (PIGEM). En el departamento de Ciencias Económico Administrativas durante el periodo comprendido de 22 de agosto al 07 de diciembre de 2012.

Se extiende la presente para los fines legales que al interesado convenga en la ciudad de Tuxtla Gutierrez, Chiapas a los 17 días del mes de diciembre del año 2012.

**ATENTAMENTE** "CIENCIA Y TECNOLOGÍA CON SENTIDO HUMANO"

M.C. ROBERTO CRUZ GORDILLO JEFE DEL DEPTO. CIENCIAS ECONOMICO ADMINISTRATIVAS C.c.p. Archivo **RIA DE** 

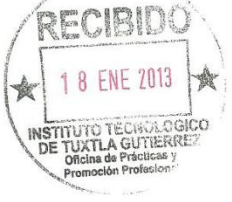

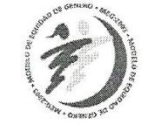

Carretera Panamericana Km. 1080, . C.P. 29050, Apartado Postal 599<br>Teléfonos: (961) 61 5-03-80 (961) 61 5-04-61 Fax: (961) 61 5-16-87<br>http://www.ittg.edu.mx

BLICA  $\circ$ 

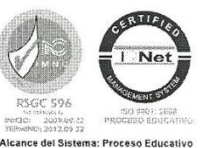

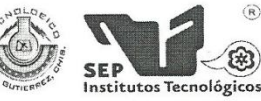

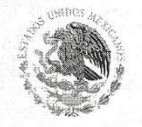

SUBSECRETARÍA DE EDUCACIÓN SUPERIOR DIRECCIÓN GENERAL DE EDUCACIÓN SUPERIOR TECNOLÓGICA INSTITUTO TECNOLÓGICO DE TUXTLA GUTIÉRREZ

SECRETARÍA DE EDUCACIÓN PÚBLICA

Tuxtla Gutiérrez, Chiapas., 17/DICIEMBRE/2012

OFICIO No. DEA/659/12

ASUNTO: LIBERACION DE RESIDENCIA

ING. RODRIGO FERRER GONZÁLEZ JEFE DEL DEPTO. DE GESTIÓN TECNOLÓGICA Y VINCULACIÓN INSTITUTO TECNOLÓGICO DE TUXTLA GUTIÉRREZ PRESENTE.

Por este medio me dirijo a Usted, para hacerle de su conocimiento que según documento que obran en los archivos de esta Institución la C. SOFIA YESENIA MALDONADO GALINDO, con número de control 09271080 de la carrera de Lic. En Informática del Instituto Tecnológico de Tuxtla Gutiérrez, realizo y concluyo el proyecto de Residencia Profesional denominado: "portal integral de la ingeniería en gestión empresarial (PIGEM). En el departamento de Ciencias Económico Administrativas durante el periodo comprendido de 22 de agosto al 07 de diciembre de 2012.

Se extiende la presente para los fines legales que al interesado convenga en la ciudad de Tuxtla Gutiérrez, Chiapas a los 17 días del mes de diciembre del año 2012.

**ATENTAMENTE**  $\bigwedge$ "CIENCIA Y TECNOLOGÍA CON SENTIDO HUMANO"

**M.C. ROBERTO CRUZ GORDILLO** JEFE DEL DEPTO, CIENCIAS ECONOMICO ADMINISTRATIVAS C.c.p. Archivo l'JLMN / l'MGA / l'RCG/mljp

**SECRETARIA DE** SEURE IN NATH<br>EDUCACION PUDLICA<br>STITUTO TEONOLOM XÒ

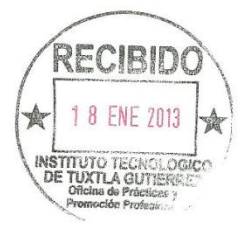

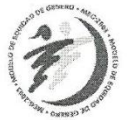

Carretera Panamericana Km.1080, . C.P. 29050, Apartado Postal 599 Teléfonos: (961) 61 5-03-80 (961) 61 5-04-61 Fax: (961) 61 5-16-87 http://www.ittg.edu.mx

O  $\mathcal{I}$ 

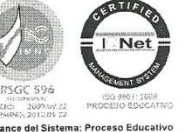

RESIDENCIA PROFESIONAL LICENCIATURA EN INFORMÁTICA 48

INSTITUTO TECNOLÓGICO DE TUXTLA GUTIÉRREZ

## **SUBDIRECCIÓN ACADÉMICA<br>DEPARTAMENTO DE<br>SEGUIMIENTO DE PROYECTO DE RESIDENCIAS PROFESIONALES**

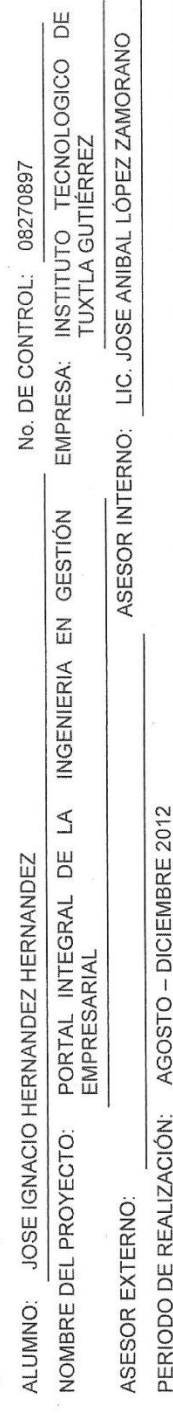

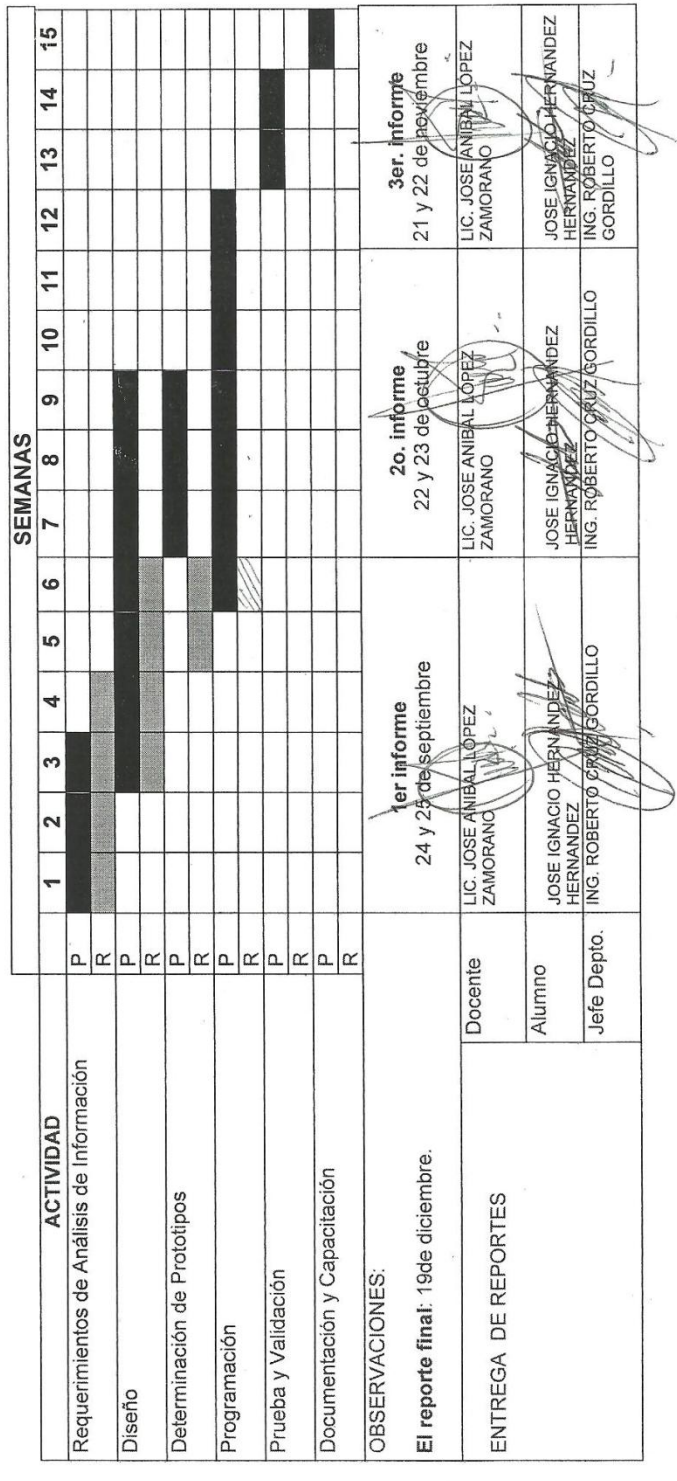

PORTAL INTEGRAL DE LA INGENIERÍA EN GESTIÓN EMPRESARIAL

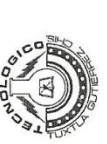

### INSTITUTO TECNOLÓGICO DE TUXTLA GUTIÉRREZ

### **SUBDIRECCIÓN ACADÉMICA<br>DEPARTAMENTO DE<br>SEGUIMIENTO DE PROYECTO DE RESIDENCIAS PROFESIONALES**

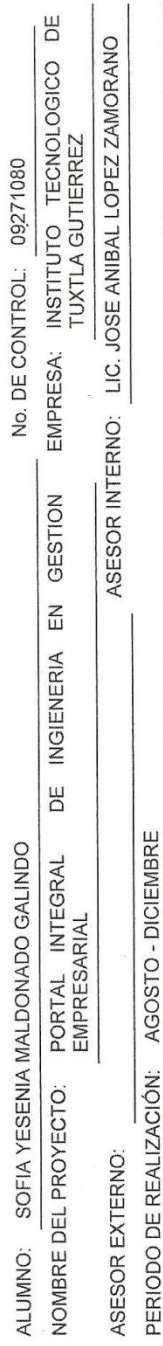

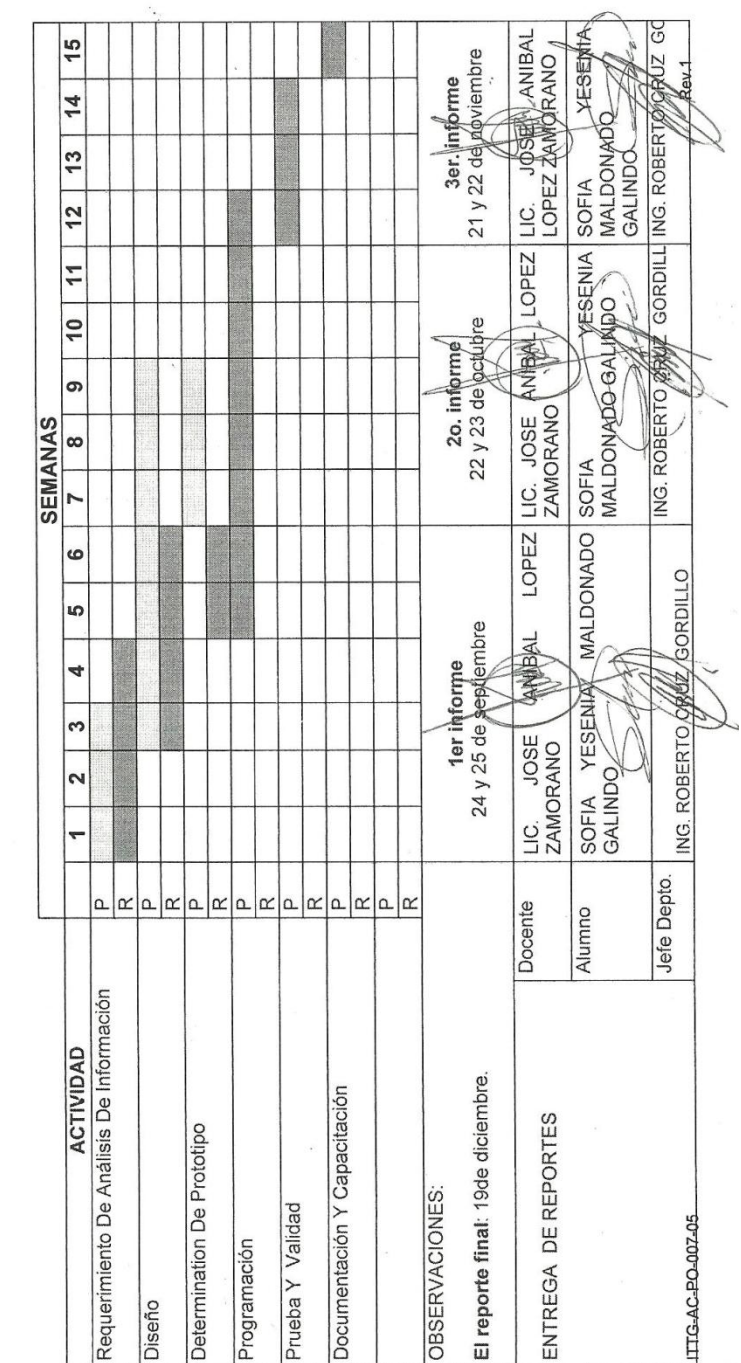

 $\tilde{\gamma}$